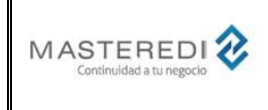

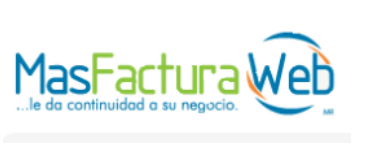

#### **Anexo 20**

#### **Información de Archivo**

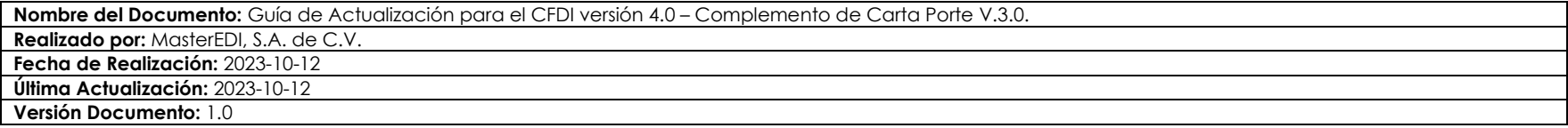

#### • **Introducción y Objetivo.**

A finales del 2016, el SAT dio a conocer la estructura del Comprobante Fiscal Digital por Internet (CFDI) versión 3.3, teniendo como última actualización el 20 de febrero de 2017.

Como complemento del CFDI, el SAT integra el Complemento Carta Porte, el cual será requerido cuando se realice el traslado de mercancías.

#### El Complemento Carta Porte permitirá:

- Acreditar la legal tenencia de las mercancías trasladadas por vías y/o medios federales.
- Identificar a detalle las mercancías para tener la certeza de qué se transporta y las rutas que sigue.
- Conocer el origen y destino de las mercancías, para los casos de verificación aleatorios que permitan anticiparse a los riesgos o amenazas en el traslado.
- Brindar información para establecer estrategias que garanticen la seguridad de tránsito en las distintas rutas.
- Contar con elementos que permitan verificar las operaciones realizadas por las personas que participan en el traslado de mercancías.
- Proporcionar elementos a las dependencias públicas responsables de la vigilancia y control de las vías de paso para verificar las mercancías y acreditar su legal tenencia durante su traslado.
- Fortalecer el comercio formal, combatir la informalidad y el contrabando.

El complemento prevé que las mercancías puedan trasladarse por los siguientes medios de transporte:

- Autotransporte.
- Transporte Marítimo.
- Transporte Aéreo.
- Transporte Ferroviario.

Los contribuyentes deberán generar CFDIs con este complemento para los siguientes casos:

- CFDI de Traslado con Complemento Carta Porte cuando se traslade mercancía que formen parte de sus activos.
- CFDI Ingreso con Complemento Carta Porte cuando se dediquen al servicio de transporte de mercancías.

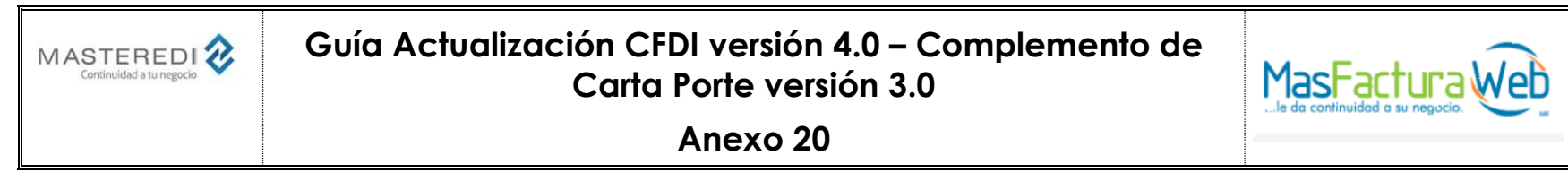

El Complemento Carta Porte tiene vigencia a partir del 1º de junio de 2021 con carácter opcional. A partir del 1º de diciembre de 2021, será obligatorio y a partir del 1° de enero de 2022 se impondrán sanciones a aquellos contribuyentes que realicen traslados de mercancías por vías federales sin contar con un CFDI con dicho complemento.

Para mayor detalle, se recomienda consultar el minisitio habilitado por el SAT para el Complemento Carta Porte, el cual se encuentra en la siguiente liga:

# <http://omawww.sat.gob.mx/cartaporte/Paginas/default.htm> $\leftarrow$   $\rightarrow$  C O & omawww.sat.gob.mx/cartaporte/Paginas/default.htm 目 80% 公 ◎ と Ⅲ Ⅲ ● 5 三 **COBJERNO DE**<br>MÉXICO Trámites Gobierno Q **HACIENDA Carta Porte SAT** Qué información se integra en el complemento de Carta Porte Toda la relacionada a los bienes o mercancías, ubicaciones de origen, puntos intermedios y destinos, así como lo referente al medio por el que se transportan; ya sea por vía terrestre (carretera o líneas férreas), aérea, marítima o fluvial; y en su caso, incorporar la información para el traslado de hidrocarburos y petrolíferos. 03 mayo 202 01 junio 2021 cilidad del uso opcional de<br>120 días naturales ¡Recuerda que!

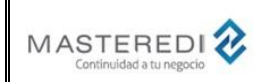

## **Guía Actualización CFDI versión 4.0 – Complemento de Carta Porte versión 3.0**

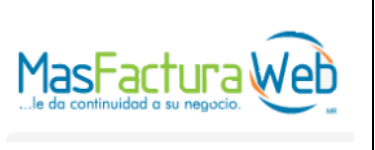

**Anexo 20**

#### • **Actualización del Complemento Carta Porte a versión 2.0.**

El 26 de octubre de 2021 el SAT publicó la versión 2.0 del Complemento Carta Porte. Esta versión entró en vigor a partir del 1° de diciembre de 2021.

A continuación, se encuentra una lista con los cambios principales incluidos en el Complemento Carta Porte versión 2.0 respecto a la versión 1.0:

- Se agrega un nuevo campo a nivel encabezado para indicar el país de origen o destino (**PaisOrigenDestino**) de las mercancías cuando exista exportación o importación de mercancías.
	- Se unificó la información del nodo **Ubicaciones** con la siguiente configuración:
		- o Desaparecen los nodos **Origen** y **Destino**.
		- o La ubicación ahora puede ser solamente origen o destino; no puede ser ambos. Cada ubicación tendrá un campo para definir si es ubicación origen o ubicación destino.
- En la información general de mercancías, se convierten en datos requeridos los campos **PesoBrutoTotal** y **UnidadPeso**.
- En la información de cada mercancía trasladada, se realizan las siguientes modificaciones:
	- o Se convierten en datos requeridos los campos **BienesTransp**, **Descripcion**, **Cantidad** y **ClaveUnidad**.
	- o Se agrega el nodo **Pedimento** para indicar los pedimentos de importación con los que está relacionada la mercancía que se traslada.
	- o Se agrega el nodo **GuiasIdentificacion** para proporcionar información sobre las guías de traslado de mercancías en territorio nacional.
	- o Se cambia el nombre del atributo **UnidadPeso** por **UnidadPesoMerc** en el nodo **DetalleMercancia**.
- En la información del nodo **Autotransporte** se realizan las siguientes modificaciones:
	- o Se agrega el nodo **Seguros** para proporcionar la información de los seguros del vehículo en la transportación de mercancías, incluyendo seguros de responsabilidad civil, medio ambiente, carga y la prima de seguro.
	- o Se eliminan los campos para indicar el nombre del asegurado (**NombreSeg)** y el número de póliza de seguro (**NumPolizaSeguro**).
- Se unificó la información del nodo **FiguraTransporte** con la siguiente configuración y cambios:
	- o En un solo nodo se especificará el tipo de figura de transporte (operador, propietario, arrendatario, notificado) relacionada al medio de transporte utilizado para el traslado de las mercancías.
	- o Se agrega el nodo **ParteTransporte** en el que se especifica con qué parte del medio de transporte está relacionada la figura de transporte.
	- o El nodo **Domicilio** se incluye dentro del nodo **ParteTransporte** y ya no a nivel de figura de transporte, con lo que el domicilio estará relacionado con la figura de transporte y la parte de transporte del medio de transporte utilizado para el traslado de las mercancías.
- En la sección fiscal del comprobante:
	- o El RFC Receptor deberá ser el mismo que el RFC Emisor para comprobantes de traslado nacional.
	- Para CFDIs de ingreso con complemento Carta Porte, se deberán incluir solamente conceptos con clave de producto SAT referente a servicios de transportación.
	- o La validación de IVA retenido solamente será aplicable a personas morales.
	- El complemento Carta Porte podrá convivir con el complemento Comercio Exterior en un mismo comprobante.
- Se actualiza la información de catálogos, se agrega un nuevo catálogo para tipo de tráfico ferroviario y se elimina el catálogo de productos y servicios STCC.

Se incluye esta sección para identificar qué atributos fueron integrados en la versión 2.0 del complemento Carta Porte.

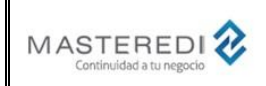

# **Guía Actualización CFDI versión 4.0 – Complemento de Carta Porte versión 3.0**

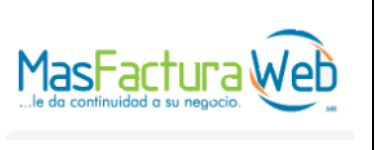

#### **Anexo 20**

#### • **Actualización del Complemento Carta Porte a versión 3.0.**

El 25 de septiembre de 2023 el SAT publicó la versión 3.0 del Complemento Carta Porte. Esta versión entra en vigor a partir del 25 de octubre de 2023.

Existirá un periodo de convivencia entre la versión 2.0 y la versión 3.0 del Complemento Carta Porte hasta el 31 de diciembre de 2023.

También hasta el 31 de diciembre de 2023 se considerará un periodo de adaptación para la emisión de comprobante con el Complemento Carta Porte y se dará por cumplida la obligación, aún y cuando contenga datos incorrectos conforme al "Estándar del complemento Carta Porte" y al "Instructivo de llenado del CFDI al que se incorpora el complemento Carta Porte":

A continuación, se encuentra una lista con los cambios principales incluidos en el Complemento Carta Porte versión 3.0 respecto a la versión 2.0:

- En el nodo general del complemento se agregan atributos para incluir la siguiente información:
	- o Identificación del documento. El SAT solicita la integración de elementos de identificación para que se utilice un nuevo QR Carta Porte en la representación gráfica (PDF) que permita la validación del documento. Para ello, se agregan los siguientes elementos:
		- El atributo **IdCCP**, que es un campo con formato *GUID* en donde los 3 primeros caracteres son 3 letras "C" y el resto es un identificador único del documento.
	- o Identificación y aceptación de diferentes regímenes aduaneros (inicialmente solo se permitía registrar pedimentos) de mercancías. Para ello, se agregan los siguientes elementos:
		- El atributo **RegimenAduanero** para indicar el tipo de régimen de aduana asociado al traslado de los bienes y/o mercancías de procedencia extranjera (importaciones).
	- o Información respecto a traslados realizados al interior de los Polos de Desarrollo para el bienestar del Istmo de Tehuantepec. Para ello, se agregaron los siguientes elementos:
		- El atributo **RegistroISTMO** para indicar que se está llevando a cabo un traslado dentro de la región del Istmo de Tehuantepec.
		- Los atributos **UbicacionPoloOrigen** y **UbicacionPoloDestino** para establecer el inicio y fin del traslado de bienes y7o mercancías dentro del Istmo de Tehuantepec.
- En el nodo general de mercancías se agregaron atributos para incluir la siguiente información:
	- o Se agregó el atributo **LogisticaInversaRecoleccionDevolucion** para identificar traslados realizados por logística inversa, recolección o devolución para el traslado de bienos y/o mercancías.
- En el nodo para cada mercancía se agregaron atributos para incluir la siguiente información:
	- o Información para las mercancías que requieren contar con autorización de COFEPRIS (Comisión Federal para la Protección contra Riesgos Sanitarios). Para ello, se agregaron los siguientes elementos:
		- El atributo **SectorCOFEPRIS** para indicar la clasificación del producto regulado por COFEPRIS que se traslada a través de los distintos medios de transporte y que debe contar con autorización de este organismo.
		- Se agregan 19 atributos que son utilizados por las diferentes clasificaciones establecidas por COFEPRIS. A continuación, se incluye una tabla en donde, para cada atributo, se indica si es requerido u opcional para las clasificaciones establecidas por COFEPRIS:

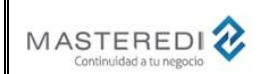

# **Guía Actualización CFDI versión 4.0 – Complemento de Carta Porte versión 3.0**

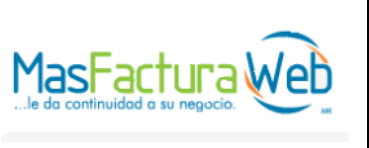

# **Anexo 20**

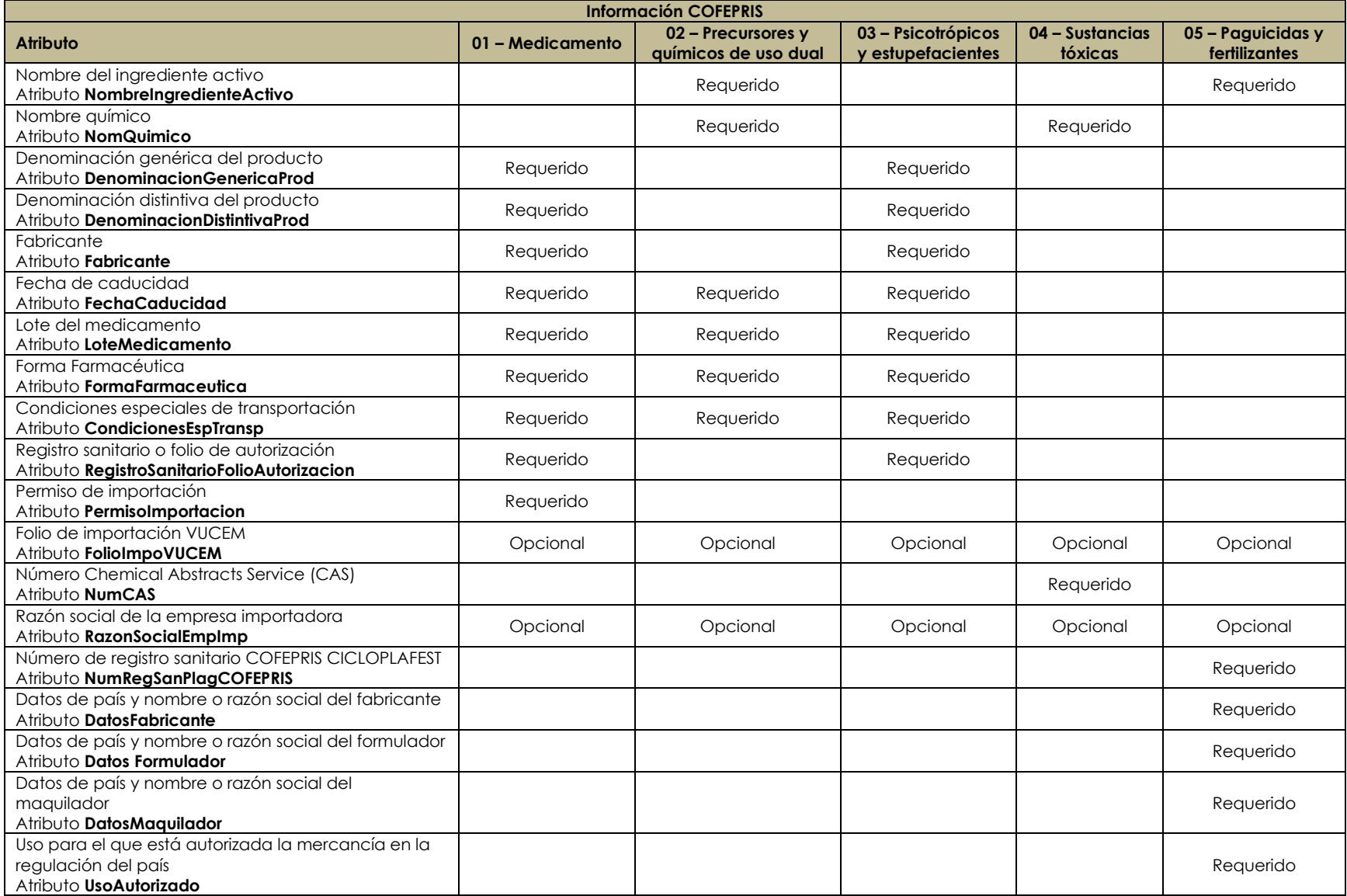

MasterEDI, S.A. de C.V. Pagina 5 de 60

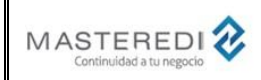

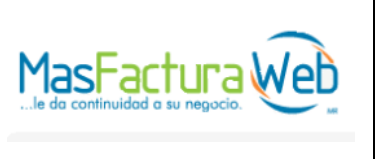

#### **Anexo 20**

- o Información del estado de la materia o producto en una operación de comercio exterior. Para ello, se agregaron los siguientes elementos:
	- El atributo **TipoMateria** para indicar el tipo de materia de la operación de comercio exterior.
	- El atributo **DescripcionMateria** para indicar la descripción del tipo de materia cuando se trata de la clasificación *Otra*.
- o Se elimina el nodo **Pedimentos**.

- Se crea el nodo **DocumentacionAduanera**, aplicable cuando existe transporte internacional y que contiene tiene información más amplia que el nodo eliminado **Pedimentos**, conteniendo los siguientes elementos:
	- El atributo **TipoDocumento** para indicar el tipo de documento aduanero asociado al traslado de la mercancía.
	- El atributo **NumPedimento** para indicar el número de pedimento cuando exista una entrada de mercancía.
	- El atributo **IdentDocAduanero** para indicar el número de documento cuando el tipo de documento no sea un pedimento.
	- El atributo **RFCImpo** para establecer qué es el importador de los bienes.
- En el nodo **Autotransporte** de mercancías, se agrega el atributo **PesoBrutoVehicular** para indicar el peso bruto vehicular permitido del autotransporte, en toneladas, de acuerdo a la NOM-SCT-012-2017.
- En el nodo **TransporteMaritimo** de mercancías, se agregar parámetros adicionales de navegación en los siguientes elementos:
	- o El atributo **Puntal** para registrar la longitud del puntal de la embarcación o buque que transporta los bienes y/o mercancías.
	- o El atributo **PermisoTemoNavegacion** para registrar el permiso temporal de navegación cuando la embarcación no sea de México.
- En el nodo **Contenedor** de **TraposrteMaritimo** se agrega información para transporte en *Ferri*. Para ello, a continuación, se enumeran los elementos y nuevas reglas agregadas:
	- o Los elementos que se agregaron cuando el transporte es *Ferri* son:
		- El atributo **IdCCPRelacionado** para especificar el Id del complemento Carta Porte del *Ferri* relacionado.
		- El atrbuto **PlacaVMCCP** para registra la placa del transporte de *Ferri*.
		- El atributo **FechaCertificacionCCP** con la fecha y hora de timbrado del complemento Carta Porte del *Ferri* relacionado.
		- El nodo **RemolqueCCP** para registrar los datos de hasta 2 remolques en transporte de *Ferri* (atributos **SubTipoRemCCP** y **PlacaCCP**).
	- o Si el transporte es *Ferri*, no se deberán incluir los atributos **MatriculaContenedor** y **NumPrecinto**.

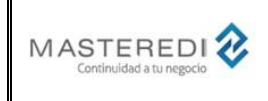

# **Guía Actualización CFDI versión 4.0 – Complemento de Carta Porte versión 3.0**

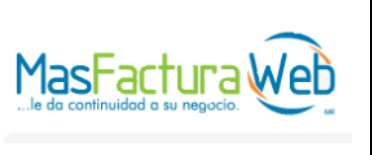

**Anexo 20**

#### • **Validaciones adicionales y consideraciones.**

Las consideraciones, catálogos y validaciones que deben realizarse para la generación del Complemento Carta Porte pueden consultarse dentro del sitio del SAT en la siguiente liga:

[http://omawww.sat.gob.mx/tramitesyservicios/Paginas/complemento\\_carta\\_porte.htm](http://omawww.sat.gob.mx/tramitesyservicios/Paginas/complemento_carta_porte.htm)

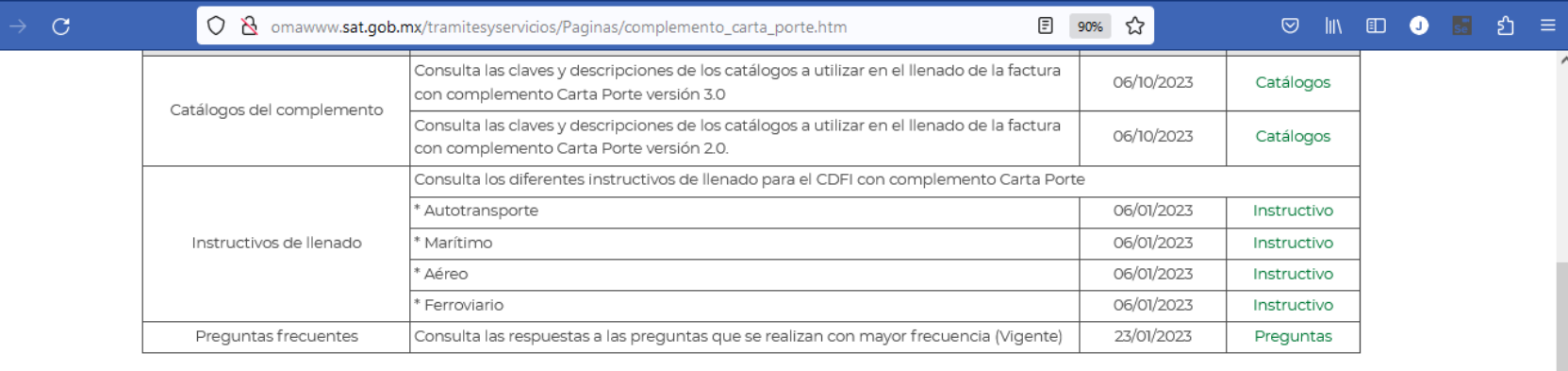

#### Documentación de la versión 3.0

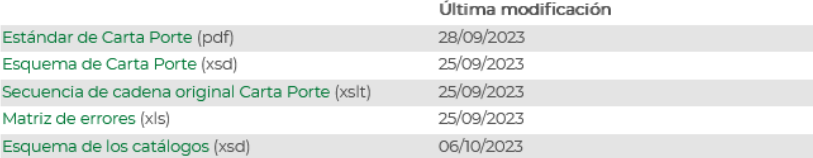

#### Documentación de la versión 20

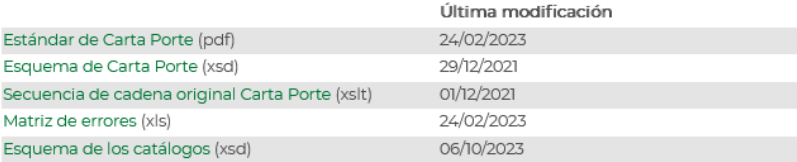

 $\checkmark$ 

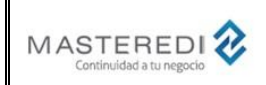

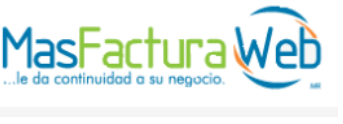

#### **Anexo 20**

• **Estructura del archivo Intermedio MasterEDI para el CFDI versión 4.0.**

A continuación, se encuentra la lista de los Nemónicos que se utilizarán para el Comprobante Fiscal Digital versión 3.3 con Complemento Carta Porte versión 1.0.

Estos Nemónicos componen el archivo intermedio que debe ser enviado al servicio de MasterEDI.

En la columna "Nuevo" se indican a aquellos campos que son nuevos (texto "Sí") y los que sufrieron modificaciones (texto "Ver") en el CFDI V.3.3.

La columna "Requerido" puede tener tres valores:

- Sí. Indica que el campo está considerado y es requerido dentro del CFDI y es necesario incluirlo en el documento.
- Opcional. Indica que el campo está considerado dentro del CFDI, sin embargo, no es obligatorio incluirlo en el documento o su inclusión depende de datos que contengan otros campos del CFDI.
- No. Indica que el campo no está considerado dentro del CFDI. El campo se incluye para guardar compatibilidad con versiones previas y/o porque algunos de estos campos son utilizados en addendas o servicios de MasterEDI.

Los tipos de campo (columna "Tipo") pueden ser:

- O Campo Oficial requerido por el SAT.
- A Campo perteneciente a una Addenda de socios comerciales.
- M Campo utilizado para los servicios MasterEDI (impresión de PDF, envío de correo electrónico, etc.).

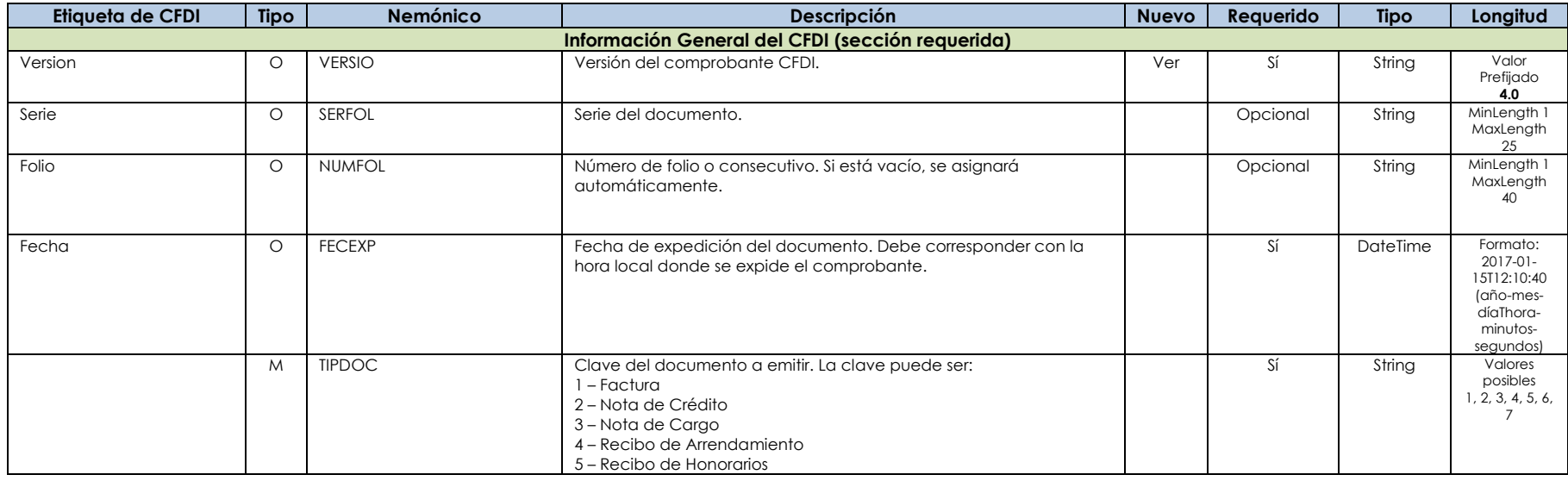

MasterEDI, S.A. de C.V. Pagina 8 de 60

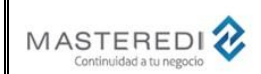

# **Guía Actualización CFDI versión 4.0 – Complemento de Carta Porte versión 3.0**

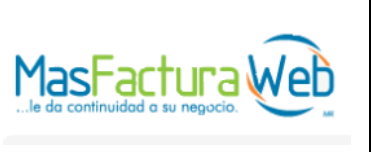

# **Anexo 20**

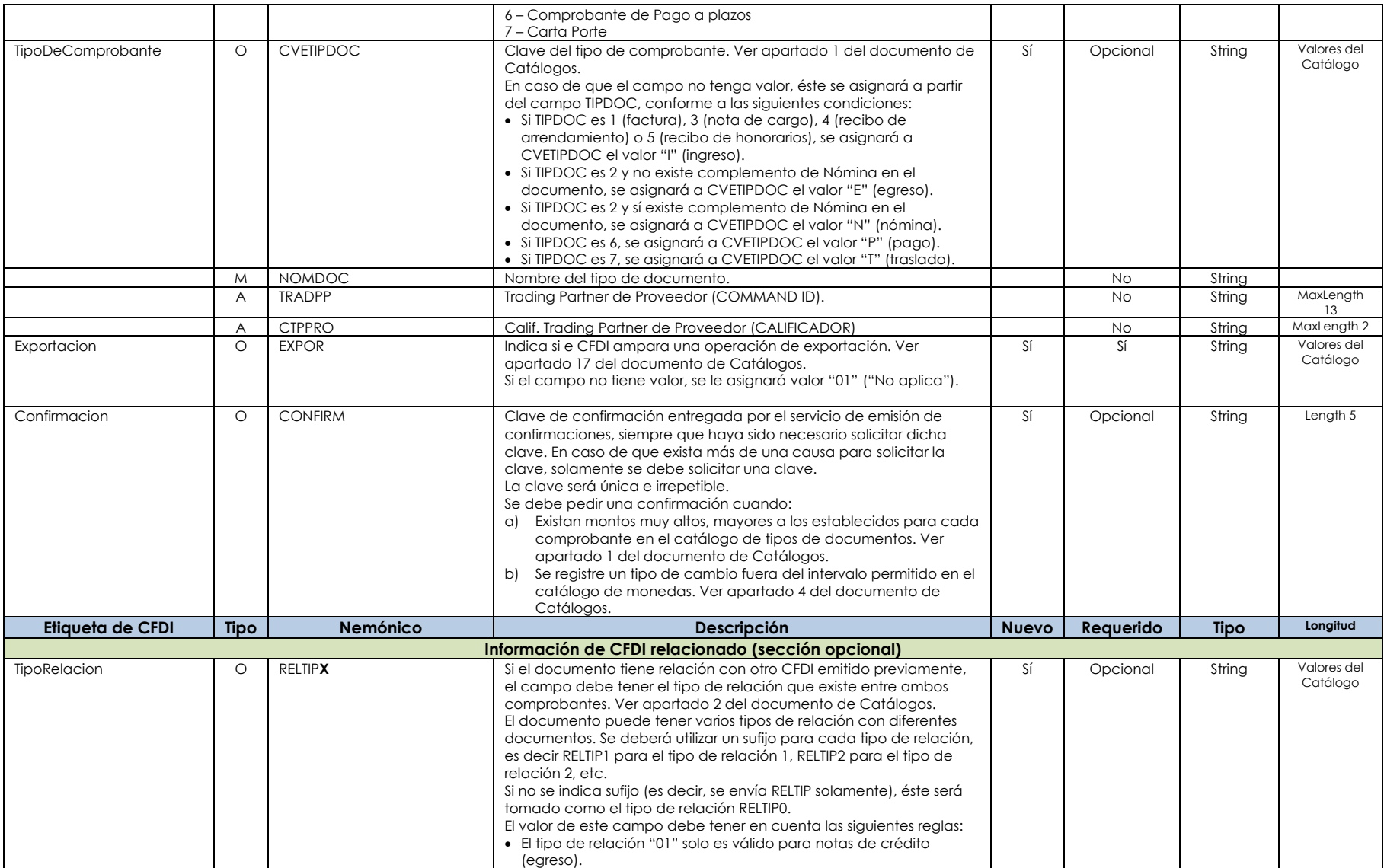

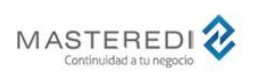

# **Guía Actualización CFDI versión 4.0 – Complemento de Carta Porte versión 3.0**

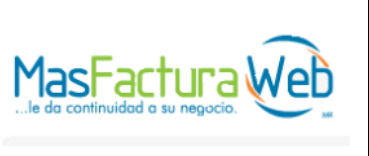

# **Anexo 20**

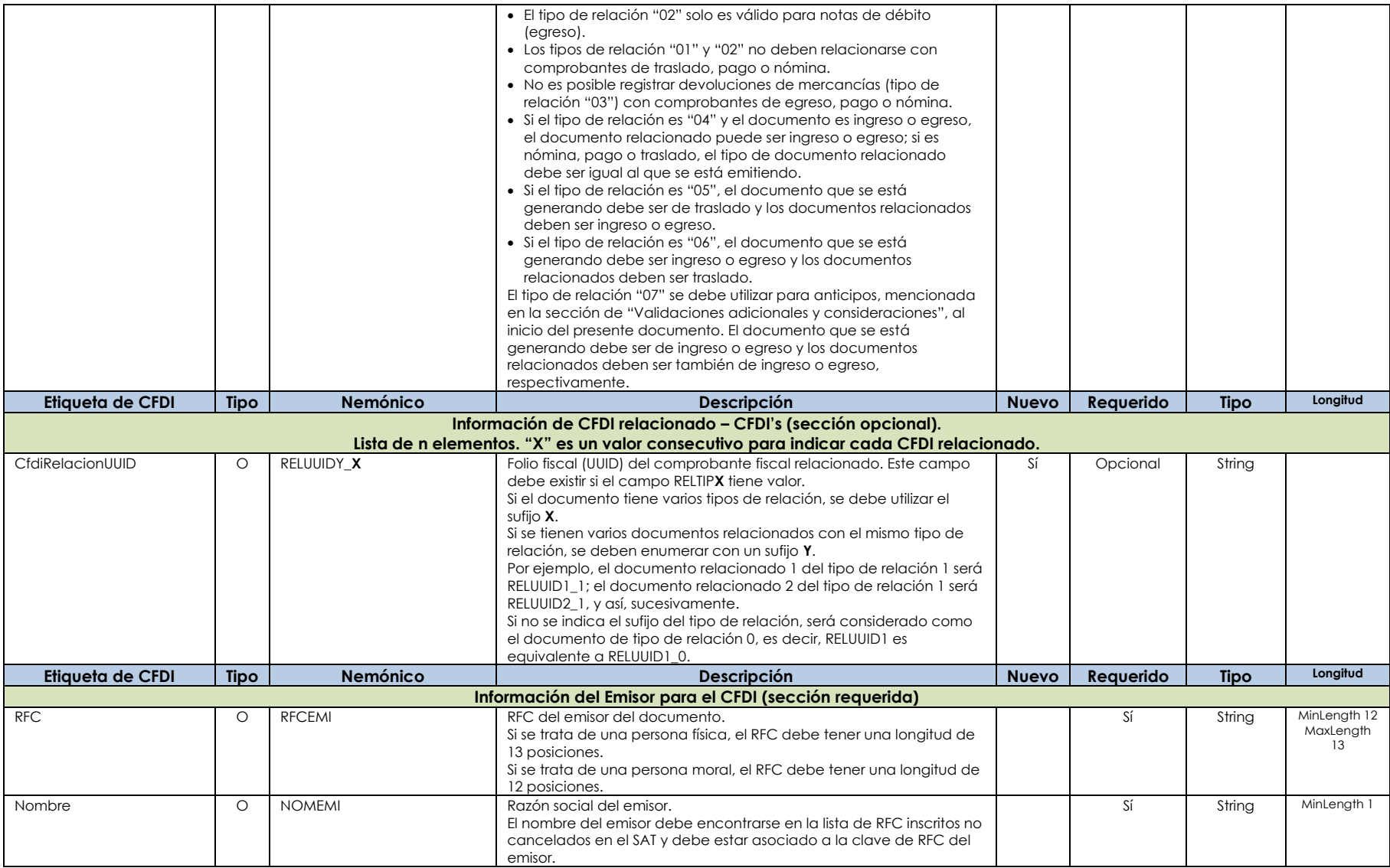

MasterEDI, S.A. de C.V. Pagina 10 de 60

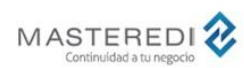

# **Guía Actualización CFDI versión 4.0 – Complemento de Carta Porte versión 3.0**

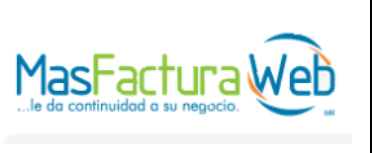

### **Anexo 20**

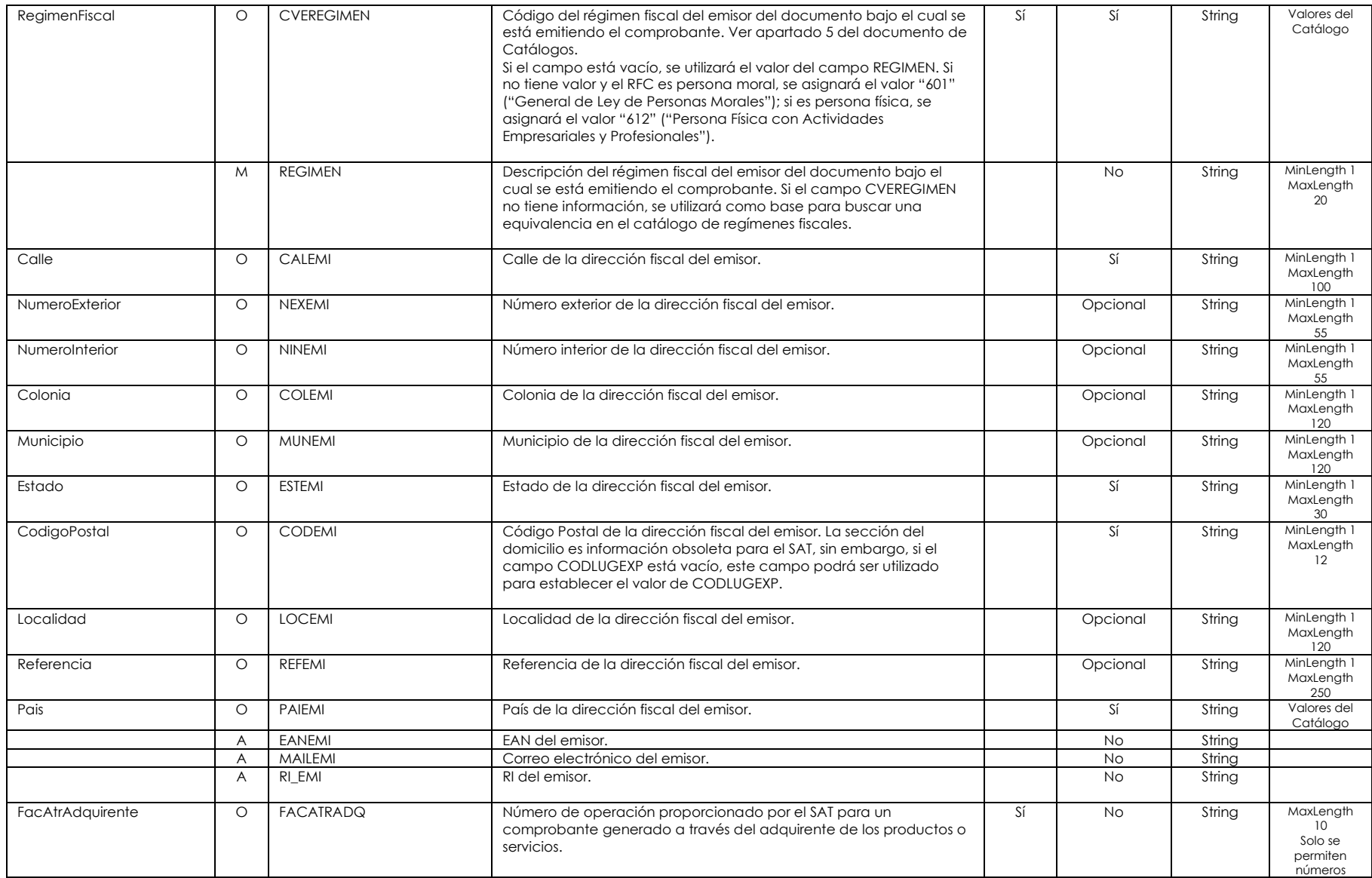

MasterEDI, S.A. de C.V. Pagina 11 de 60

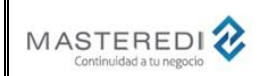

# **Guía Actualización CFDI versión 4.0 – Complemento de Carta Porte versión 3.0**

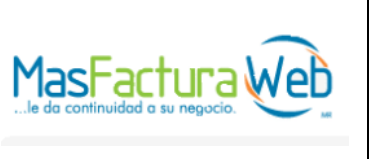

### **Anexo 20**

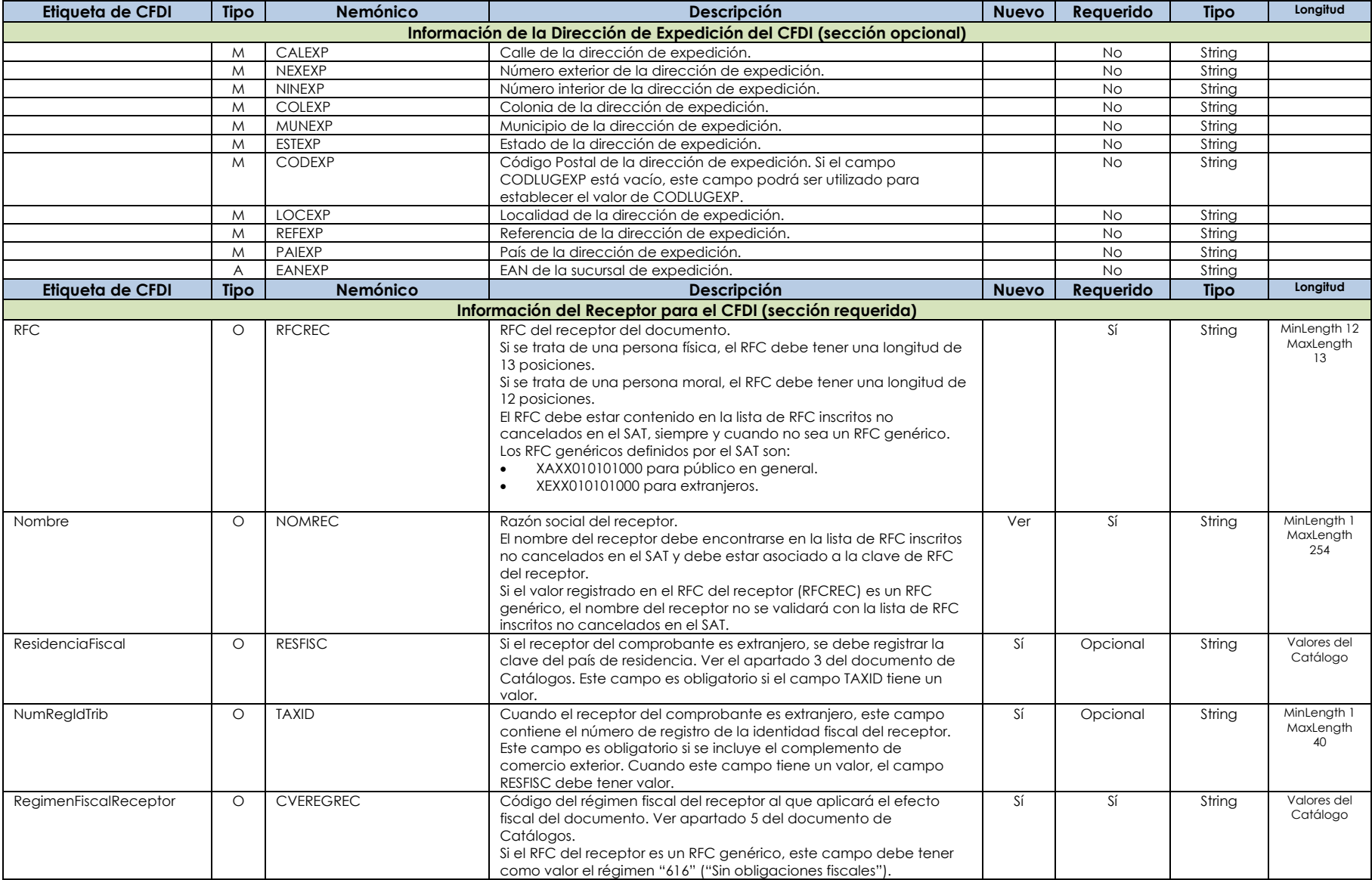

MasterEDI, S.A. de C.V. **Pagina 12 de 60** 

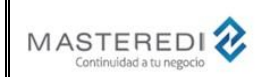

# **Guía Actualización CFDI versión 4.0 – Complemento de Carta Porte versión 3.0**

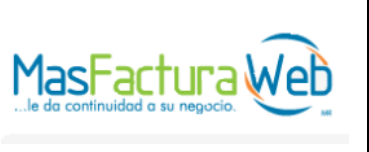

## **Anexo 20**

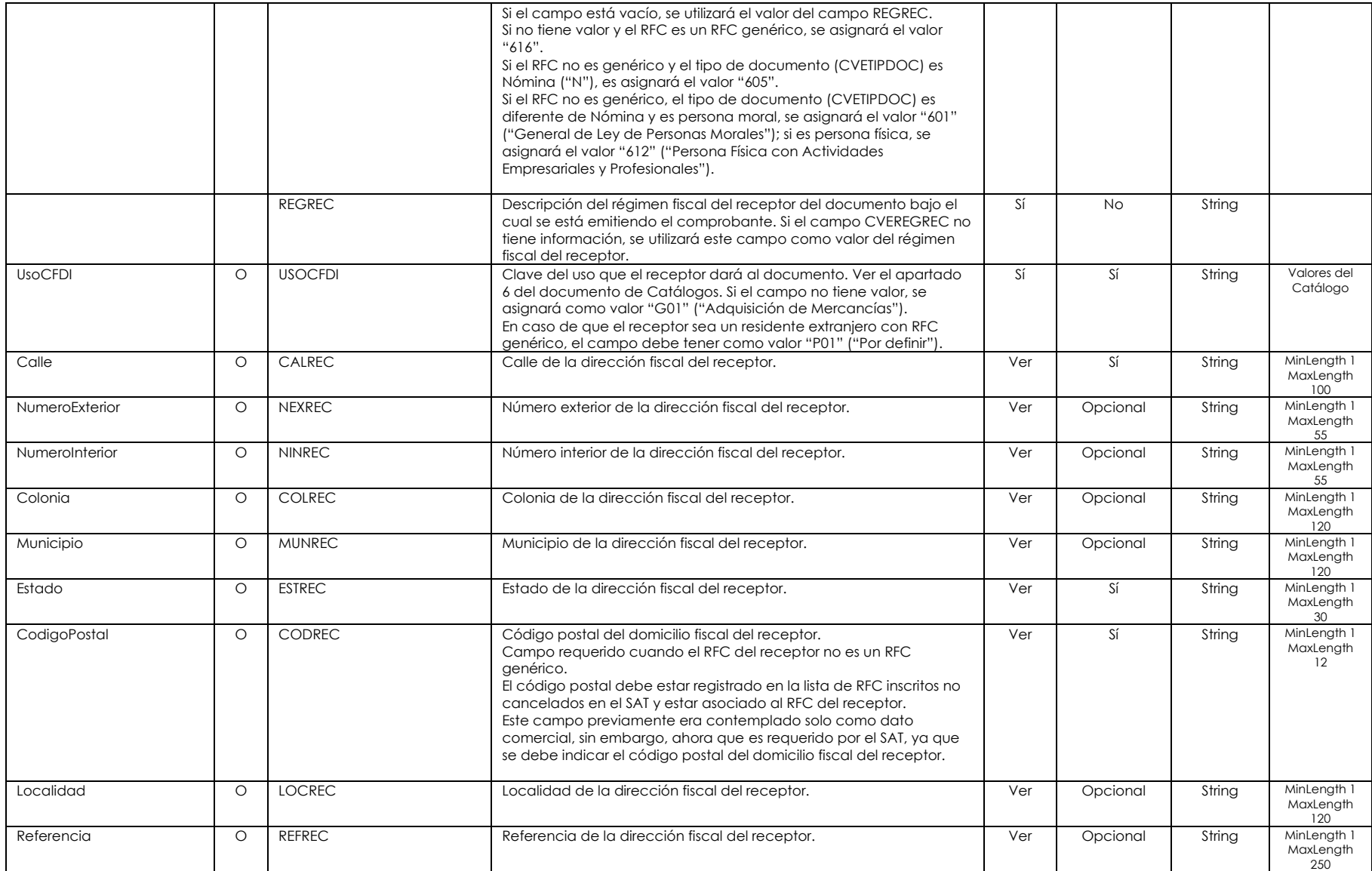

MasterEDI, S.A. de C.V. **Pagina 13 de 60** 

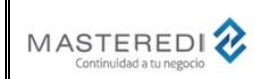

# **Guía Actualización CFDI versión 4.0 – Complemento de Carta Porte versión 3.0**

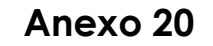

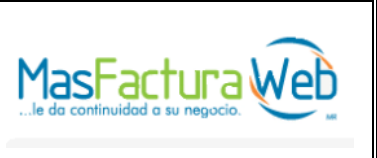

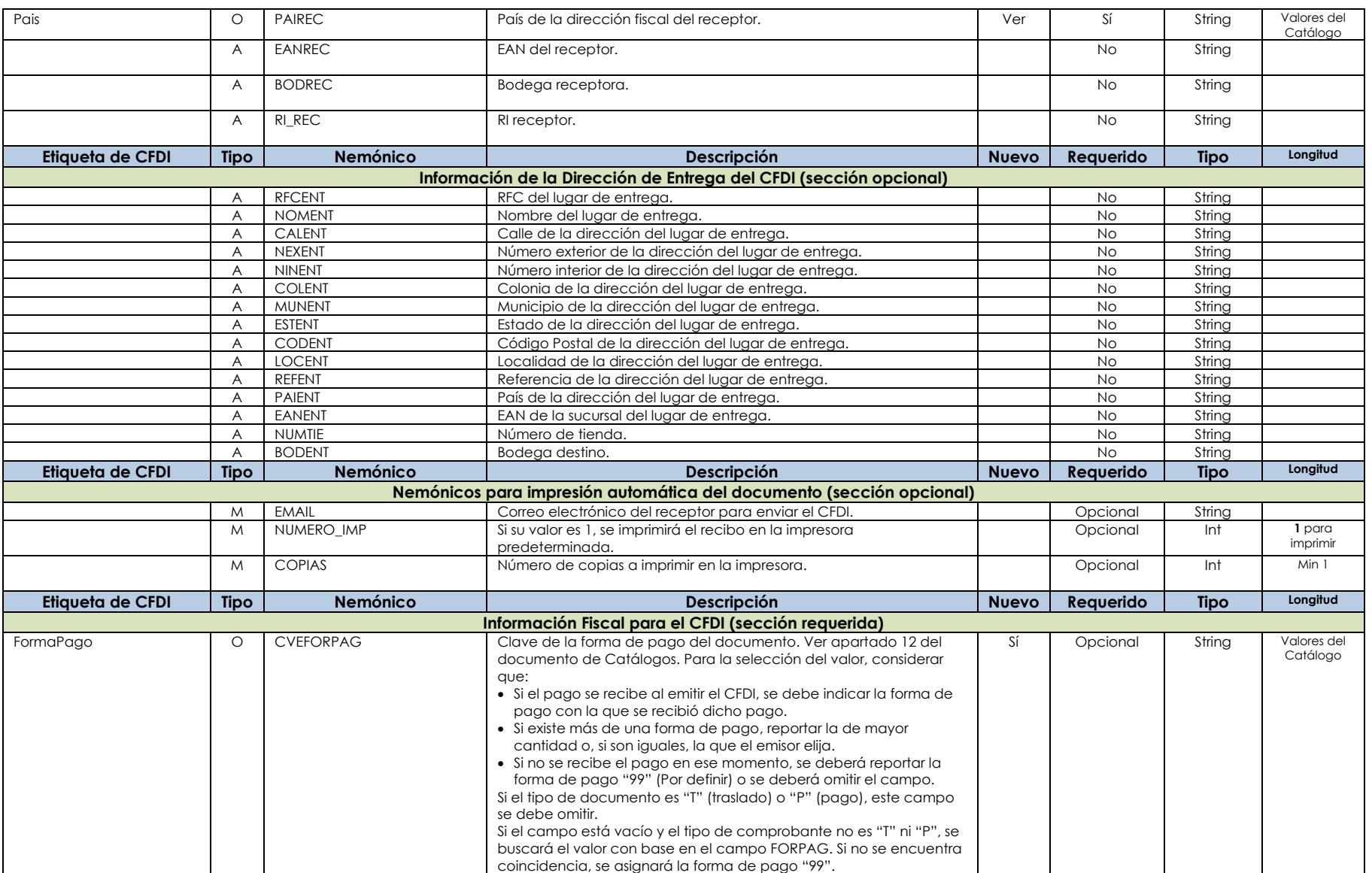

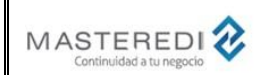

# **Guía Actualización CFDI versión 4.0 – Complemento de Carta Porte versión 3.0**

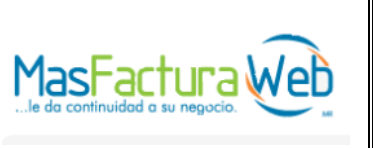

# **Anexo 20**

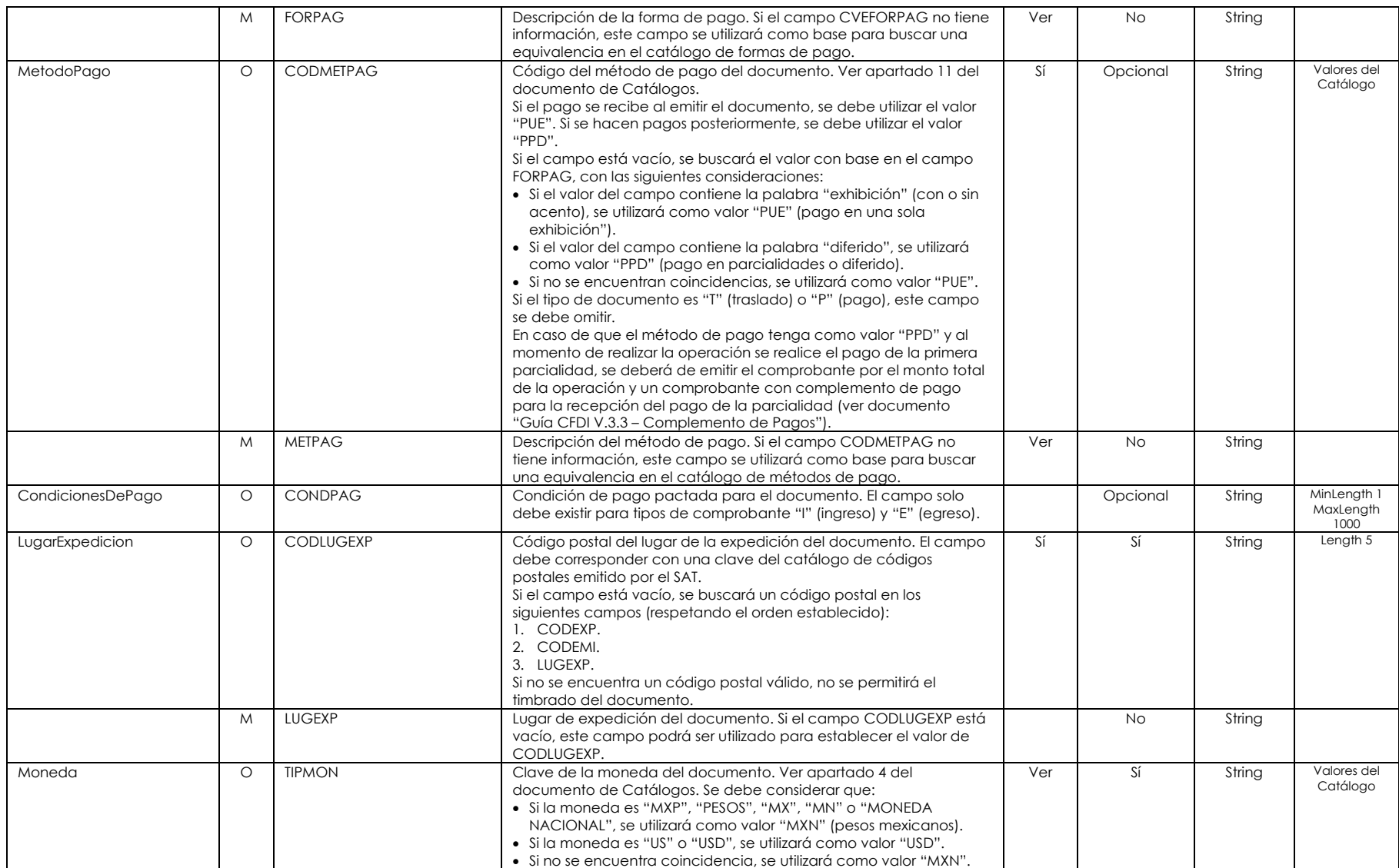

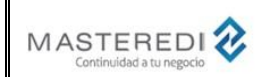

# **Guía Actualización CFDI versión 4.0 – Complemento de Carta Porte versión 3.0**

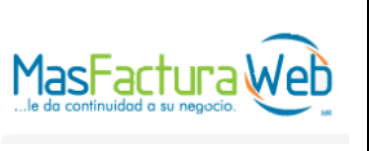

#### **Anexo 20**

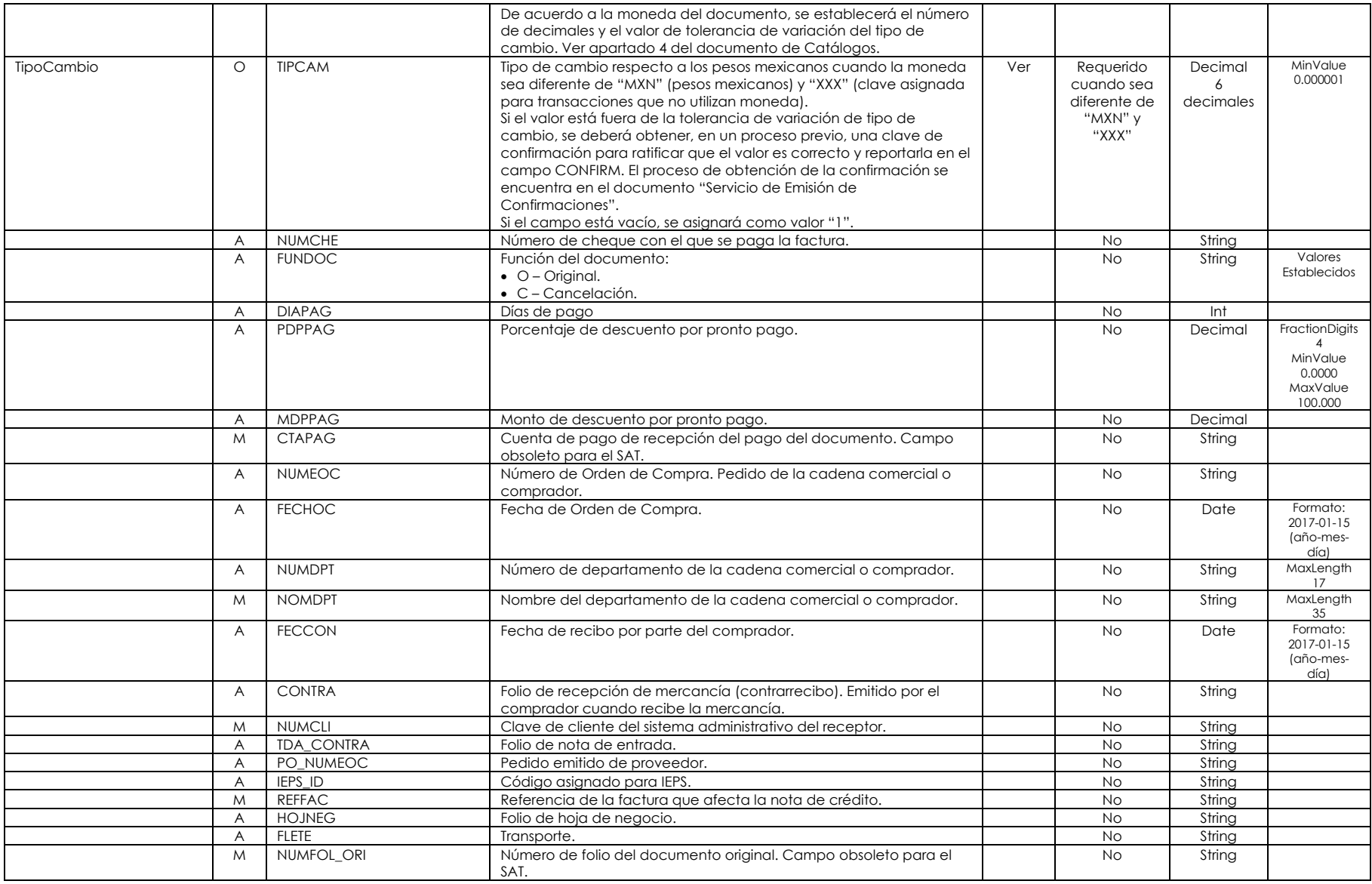

MasterEDI, S.A. de C.V. **Pagina 16 de 60** 

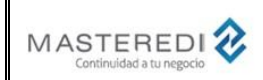

# **Guía Actualización CFDI versión 4.0 – Complemento de Carta Porte versión 3.0**

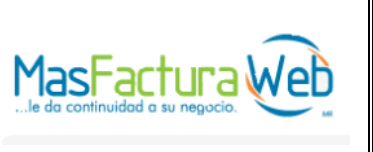

### **Anexo 20**

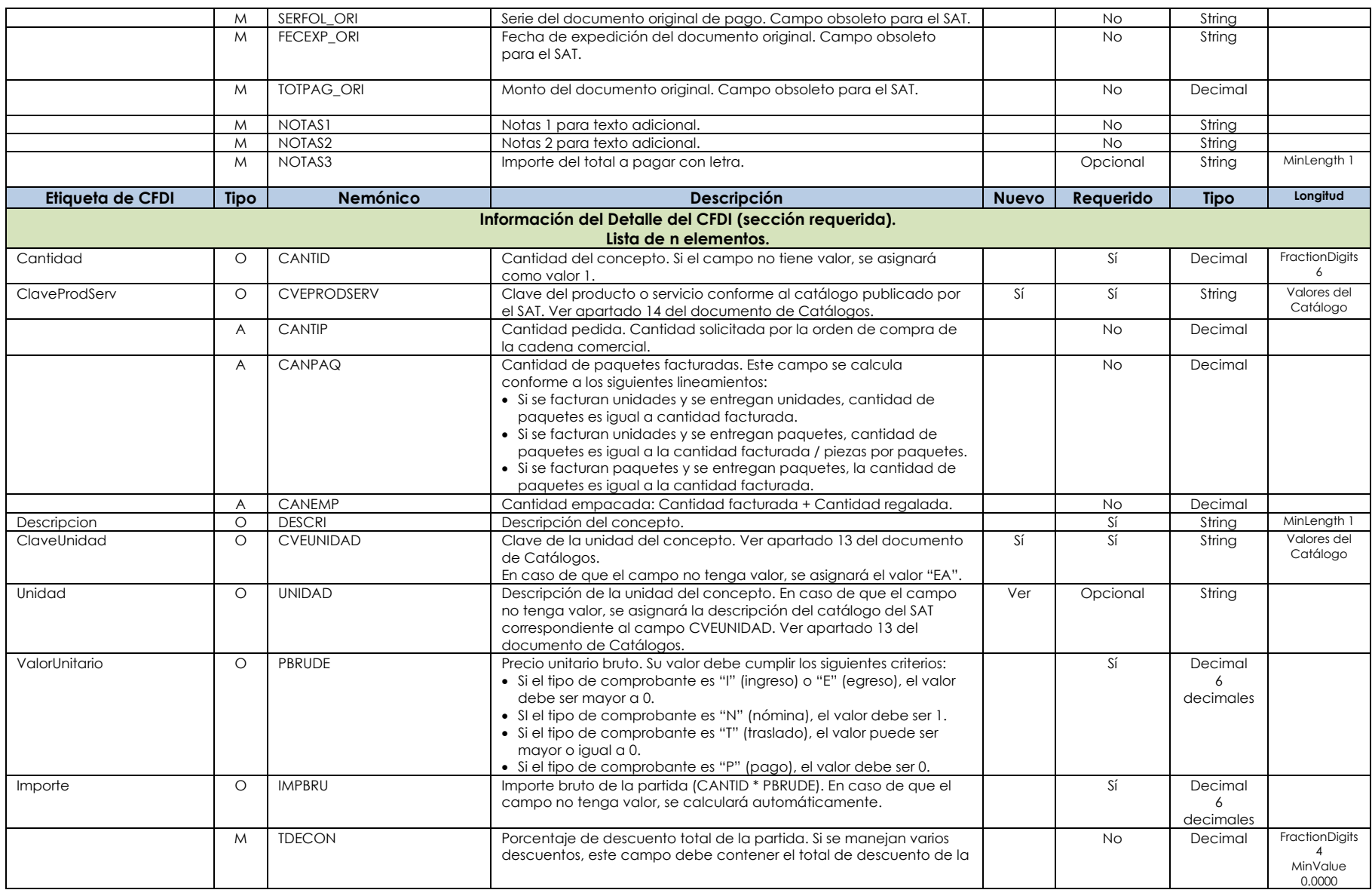

MasterEDI, S.A. de C.V. Pagina 17 de 60

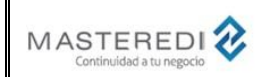

# **Guía Actualización CFDI versión 4.0 – Complemento de Carta Porte versión 3.0**

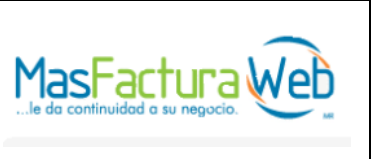

#### **Anexo 20**

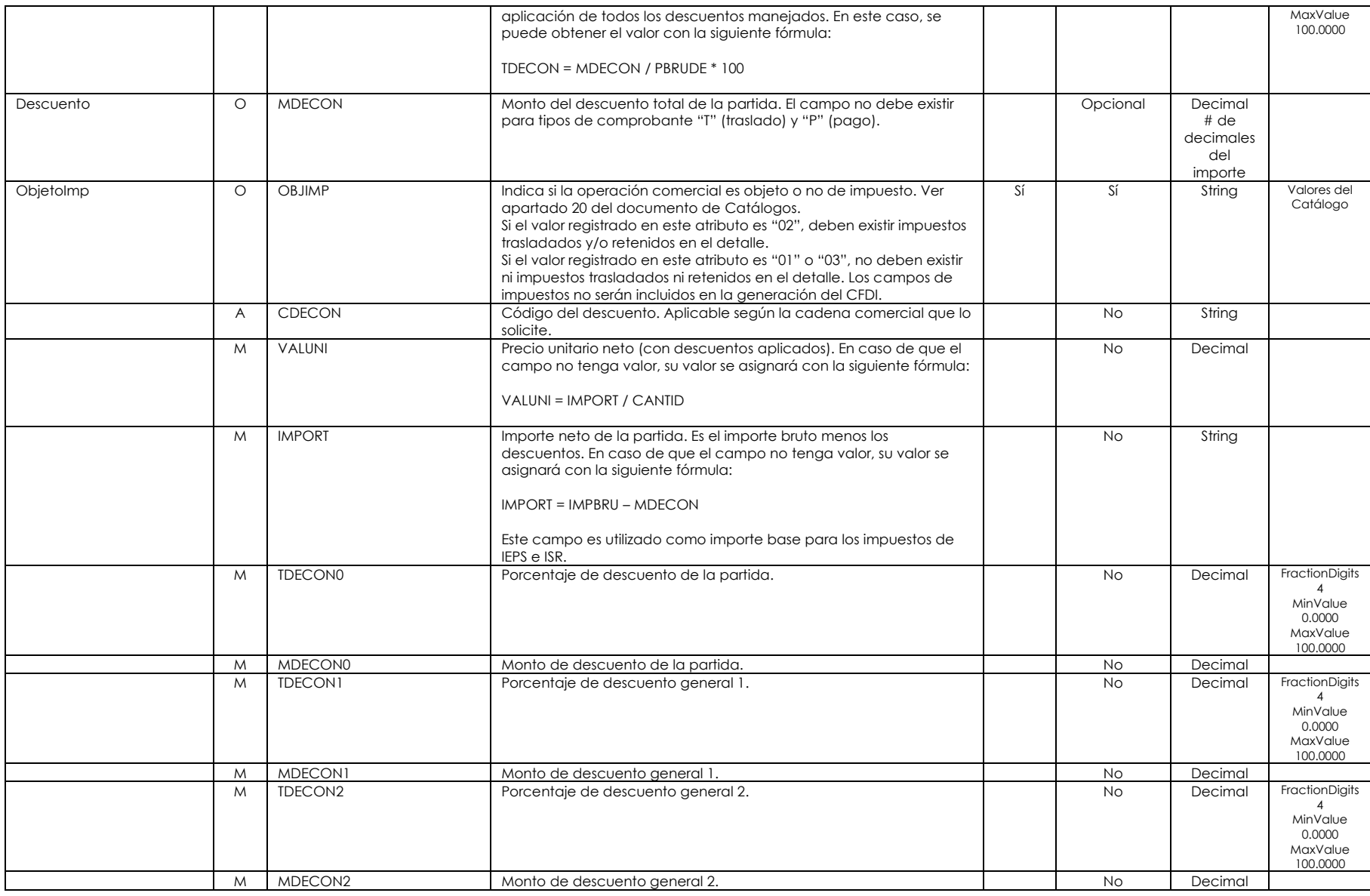

MasterEDI, S.A. de C.V. **Pagina 18 de 60** 

Guía CFDI V.3.3 Complemento de Comercio Exterior V.1.1

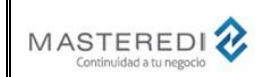

# **Guía Actualización CFDI versión 4.0 – Complemento de Carta Porte versión 3.0**

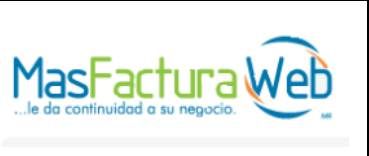

# **Anexo 20**

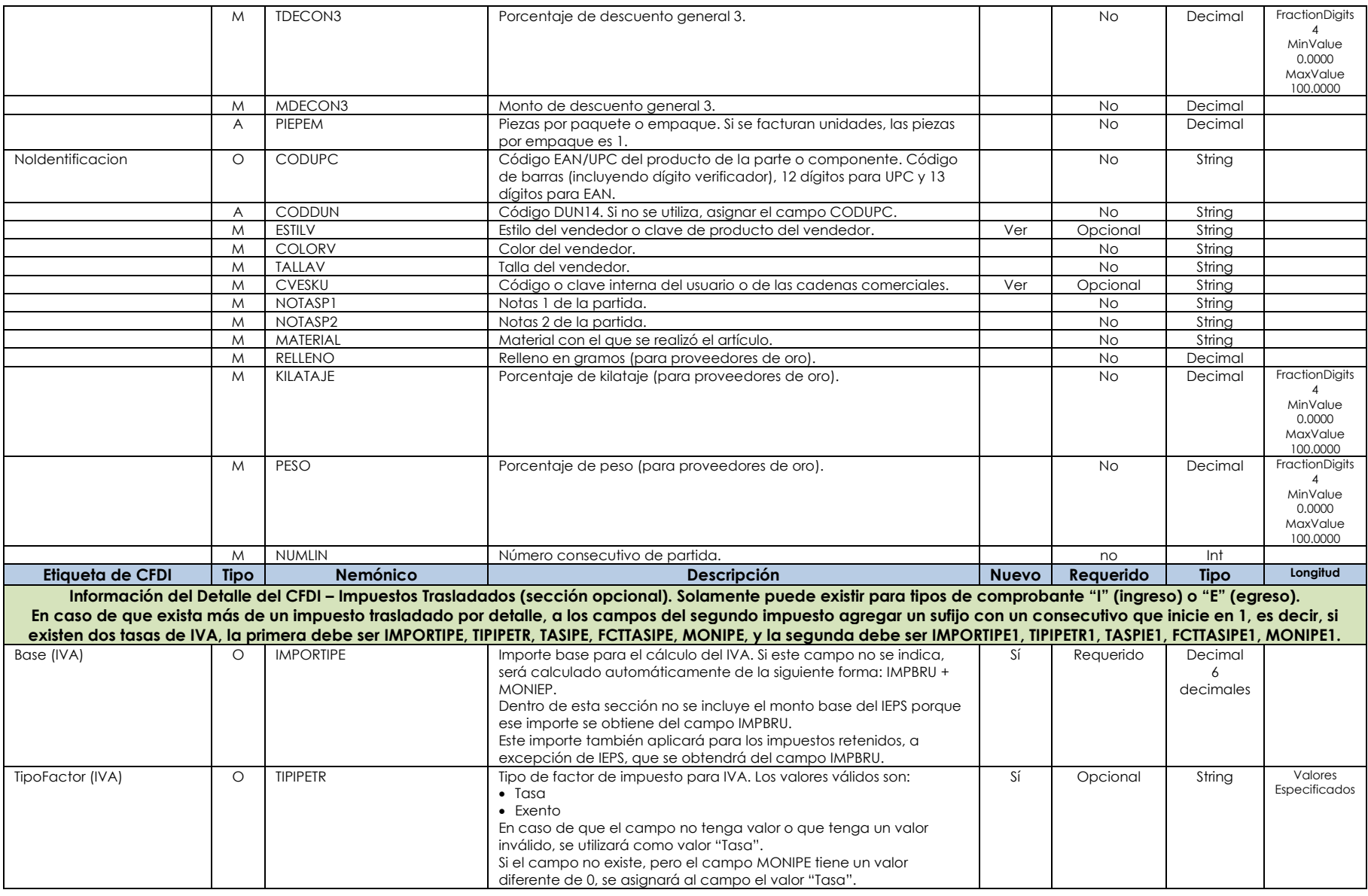

MasterEDI, S.A. de C.V. **Pagina 19 de 60** 

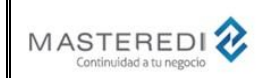

# **Guía Actualización CFDI versión 4.0 – Complemento de Carta Porte versión 3.0**

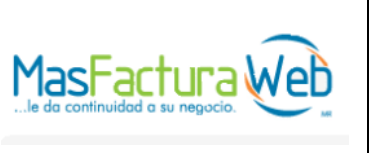

## **Anexo 20**

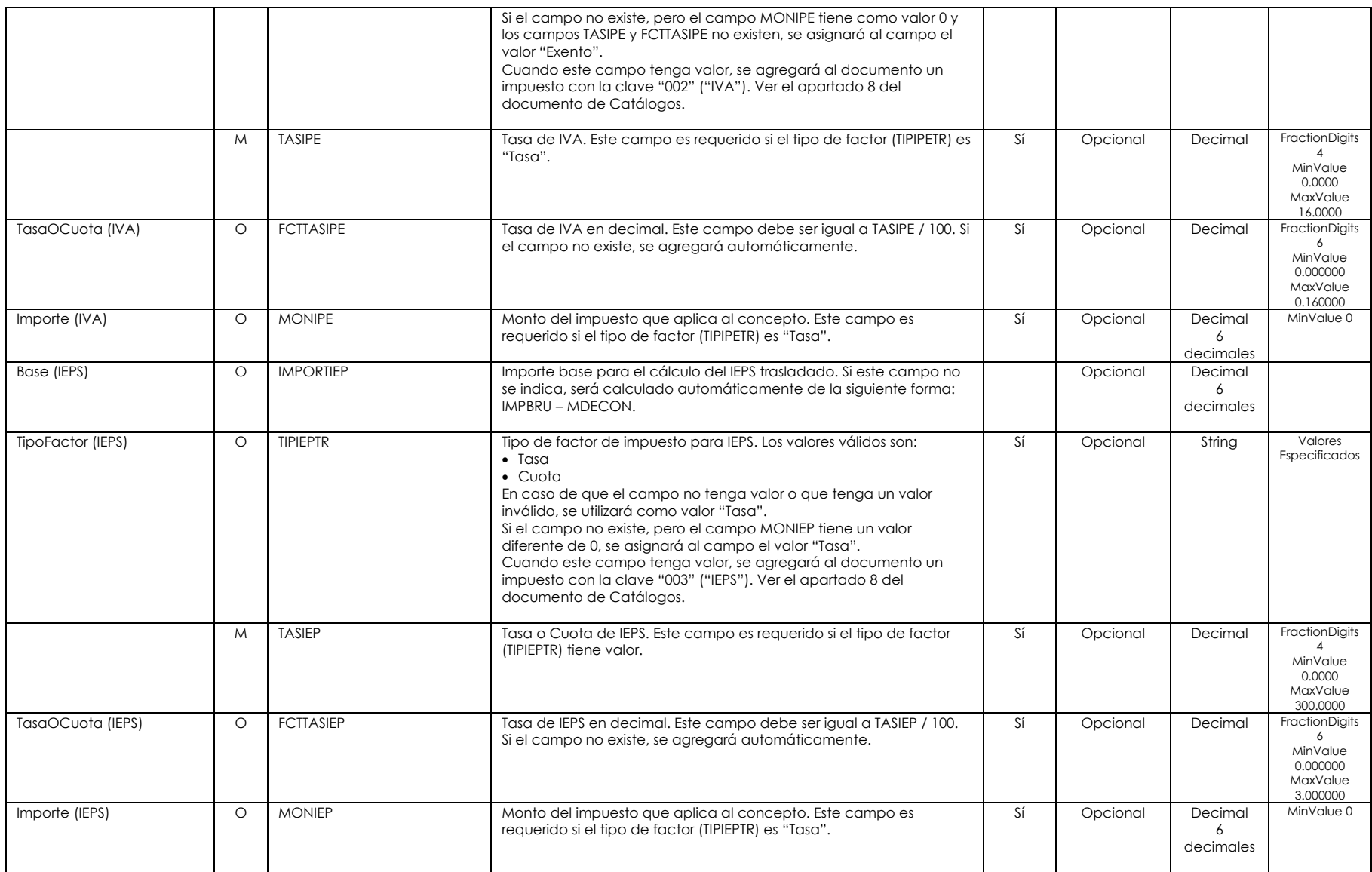

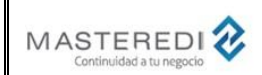

# **Guía Actualización CFDI versión 4.0 – Complemento de Carta Porte versión 3.0**

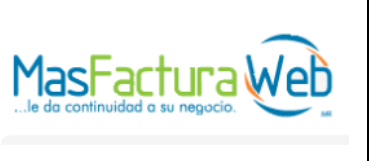

**Anexo 20**

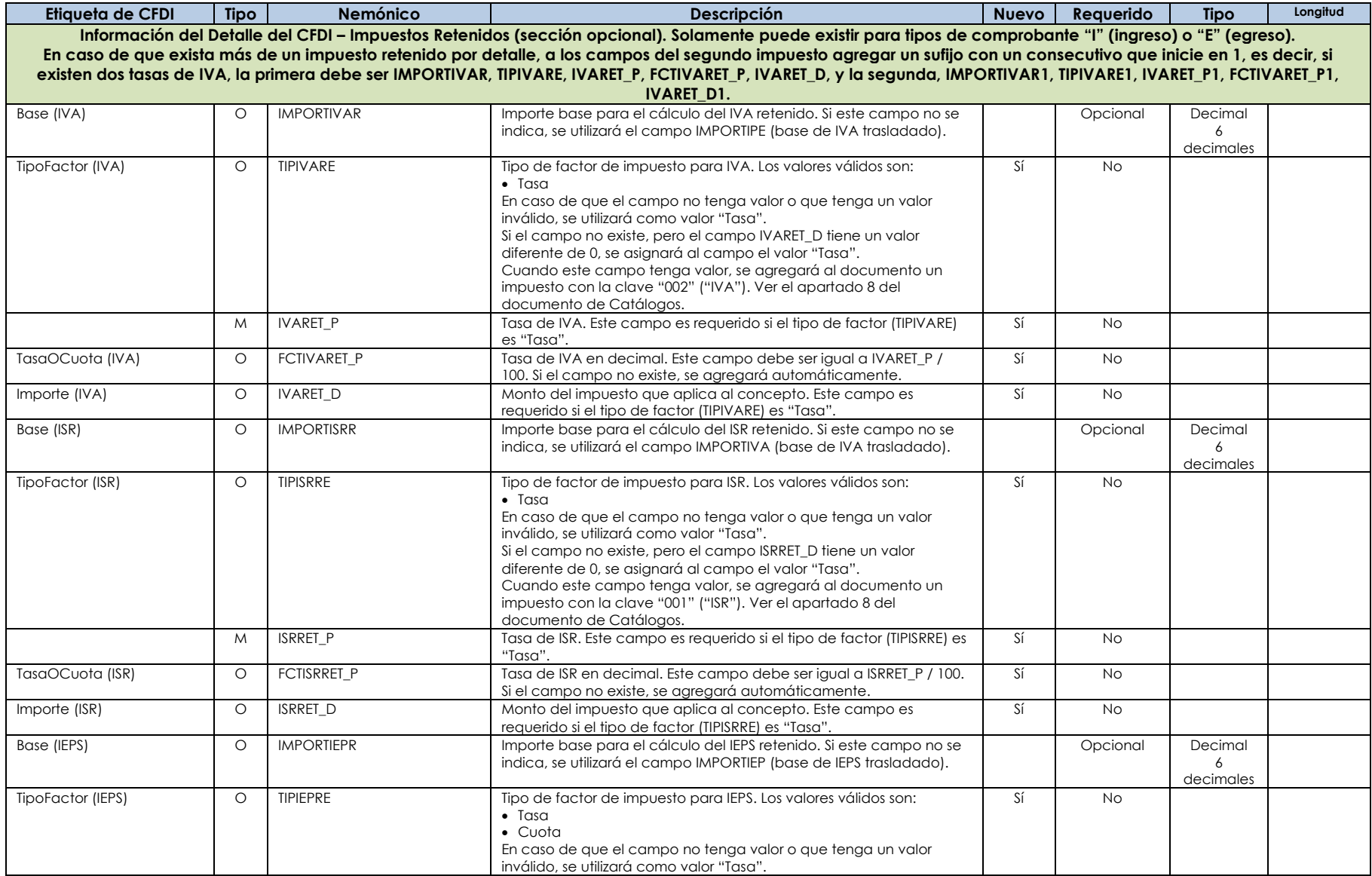

MasterEDI, S.A. de C.V. **Pagina 21 de 60** 

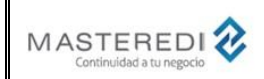

# **Guía Actualización CFDI versión 4.0 – Complemento de Carta Porte versión 3.0**

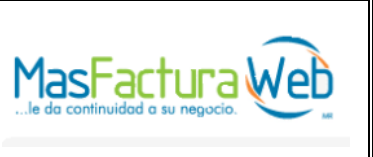

## **Anexo 20**

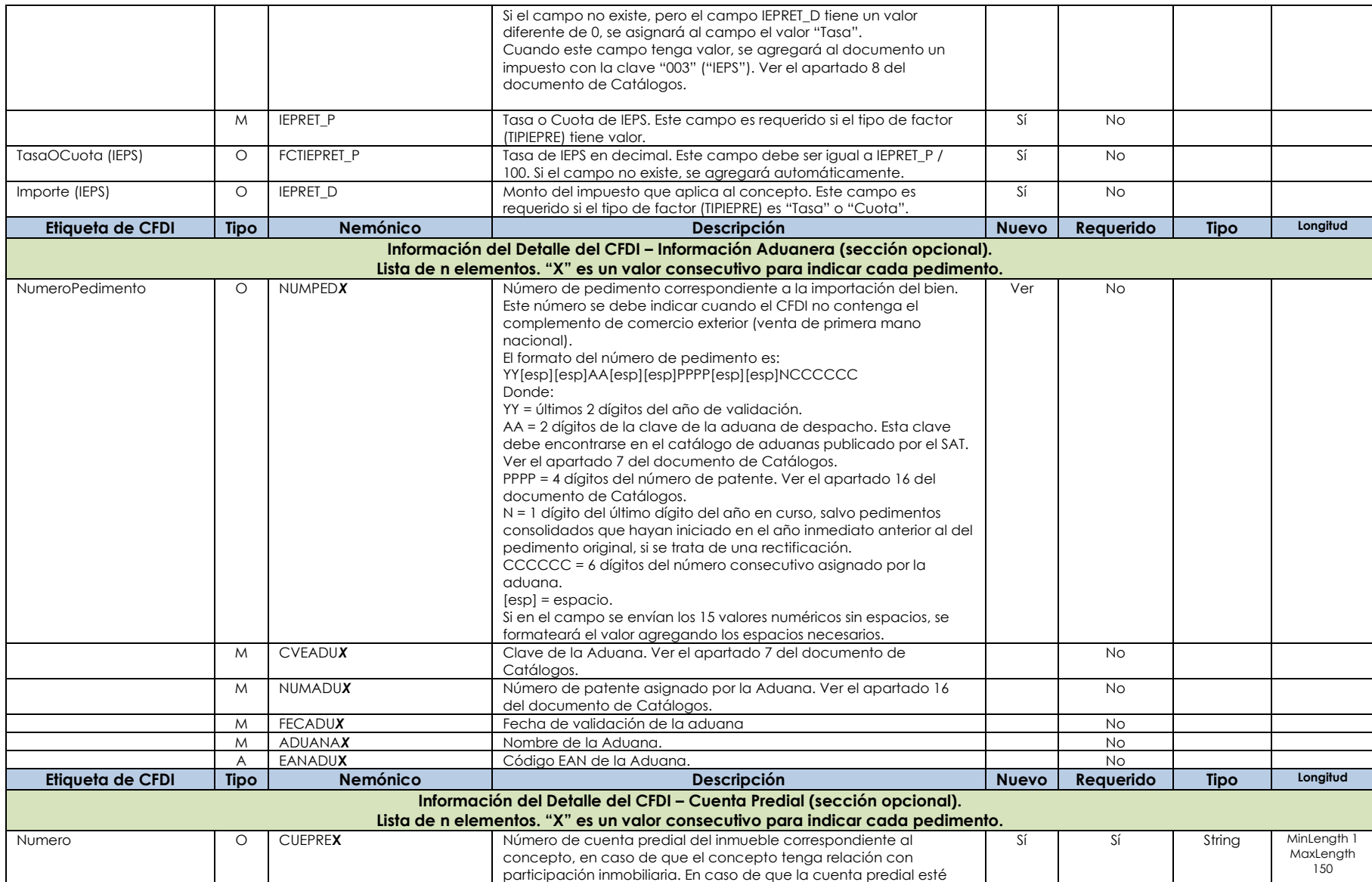

MasterEDI, S.A. de C.V. Pagina 22 de 60

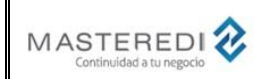

# **Guía Actualización CFDI versión 4.0 – Complemento de Carta Porte versión 3.0**

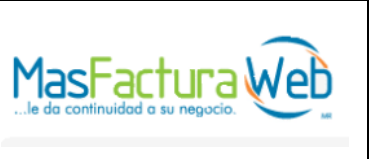

## **Anexo 20**

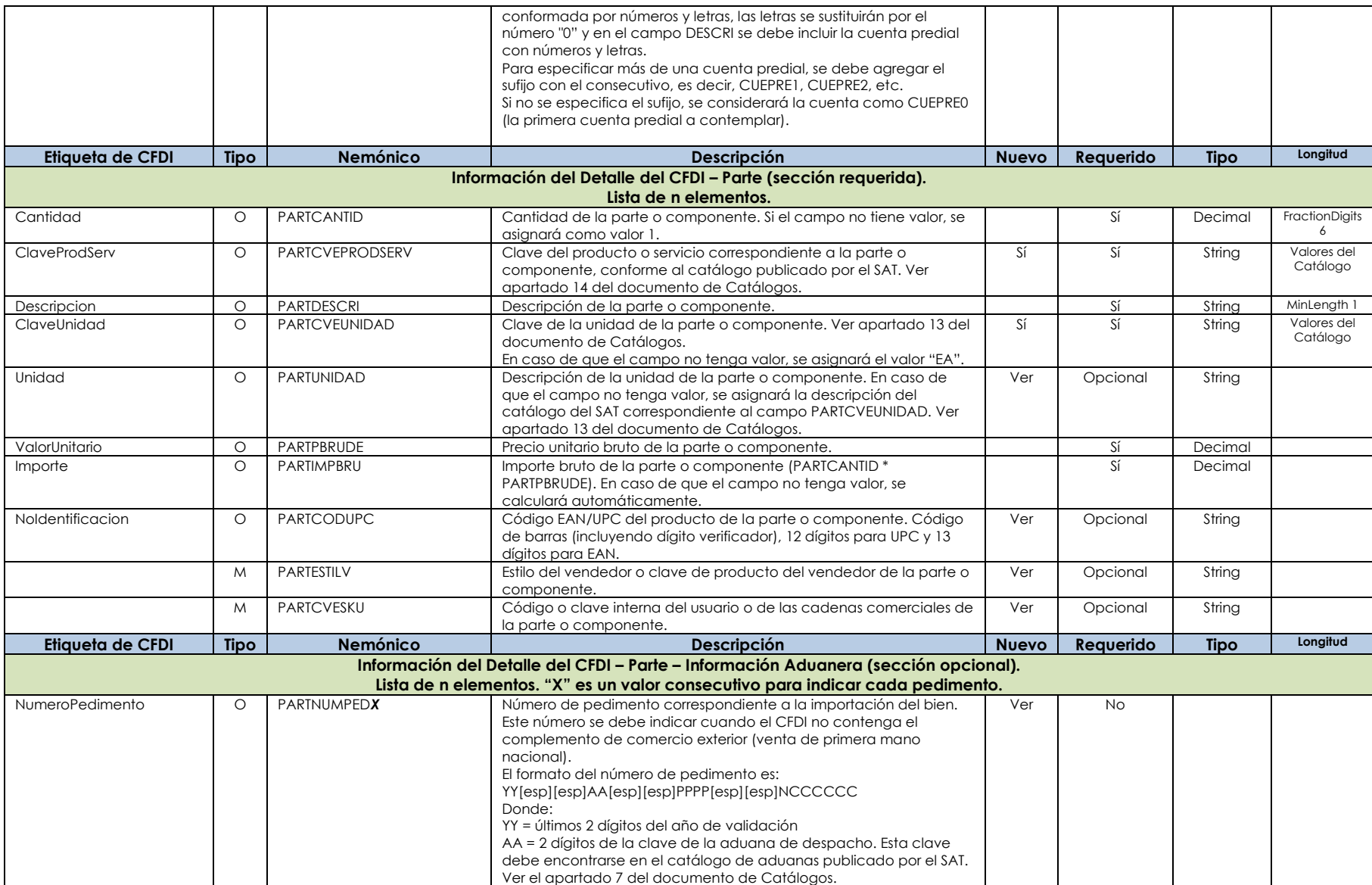

MasterEDI, S.A. de C.V. Pagina 23 de 60

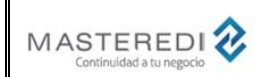

# **Guía Actualización CFDI versión 4.0 – Complemento de Carta Porte versión 3.0**

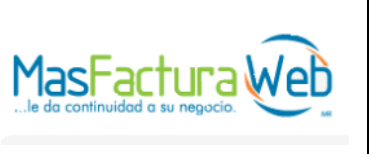

### **Anexo 20**

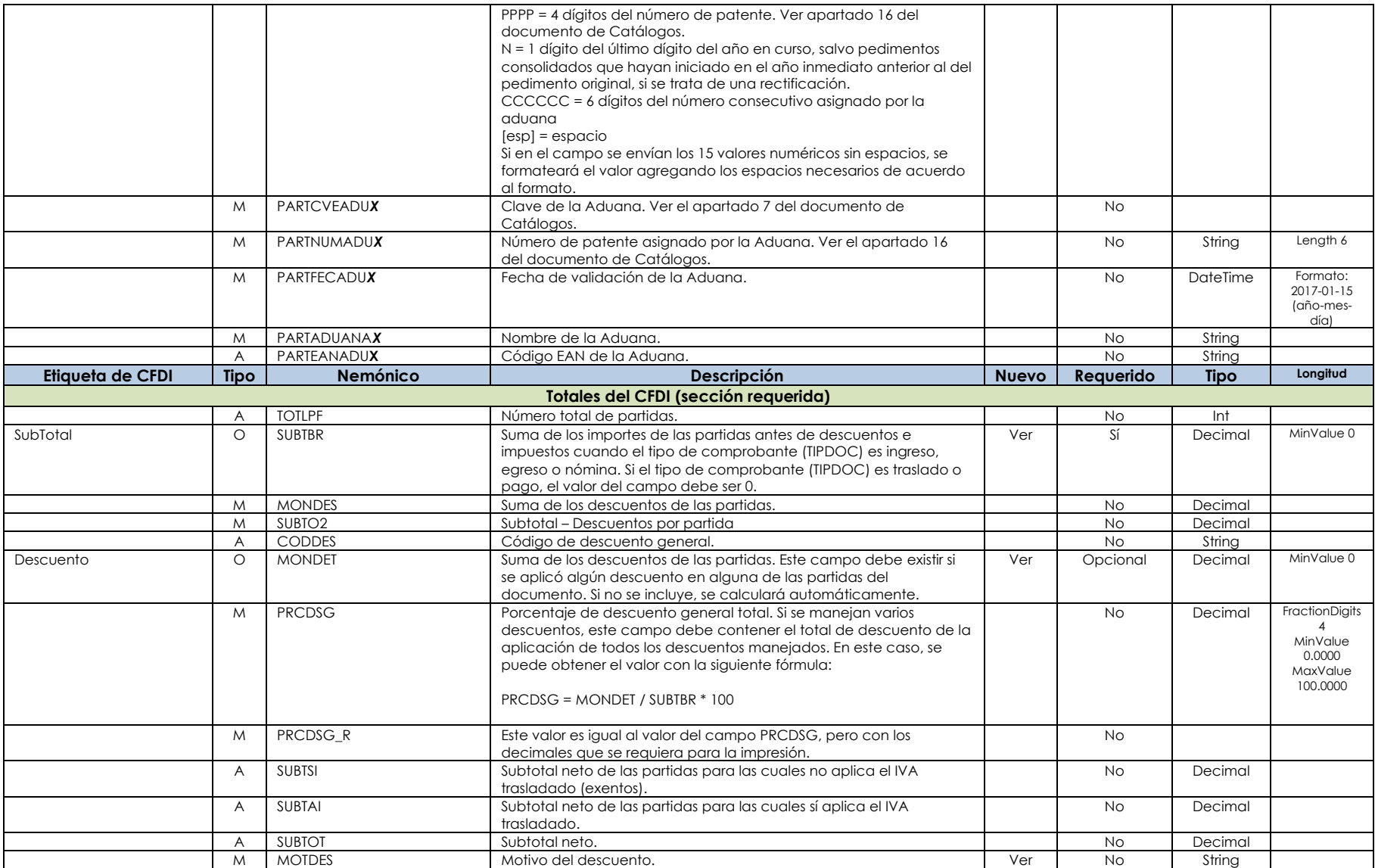

MasterEDI, S.A. de C.V. Pagina 24 de 60

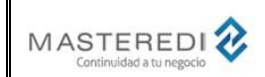

# **Guía Actualización CFDI versión 4.0 – Complemento de Carta Porte versión 3.0**

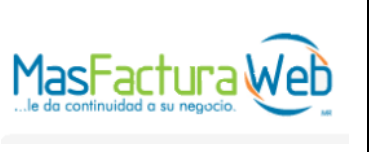

#### **Anexo 20**

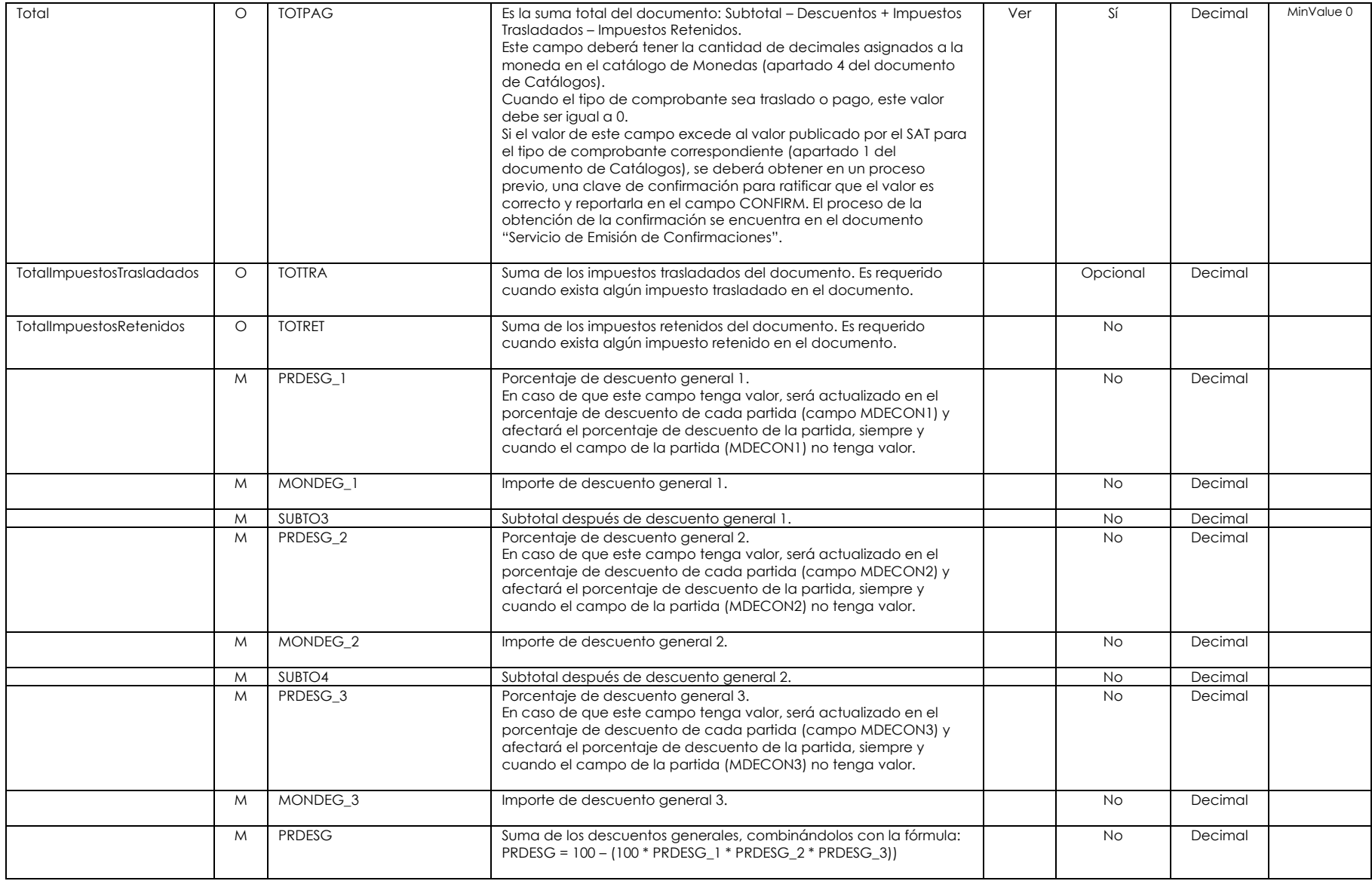

MasterEDI, S.A. de C.V. **Pagina 25 de 60** 

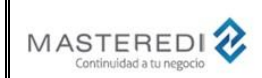

## **Guía Actualización CFDI versión 4.0 – Complemento de Carta Porte versión 3.0**

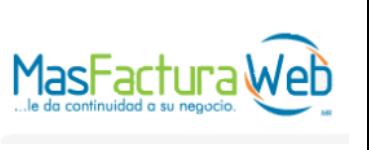

## **Anexo 20**

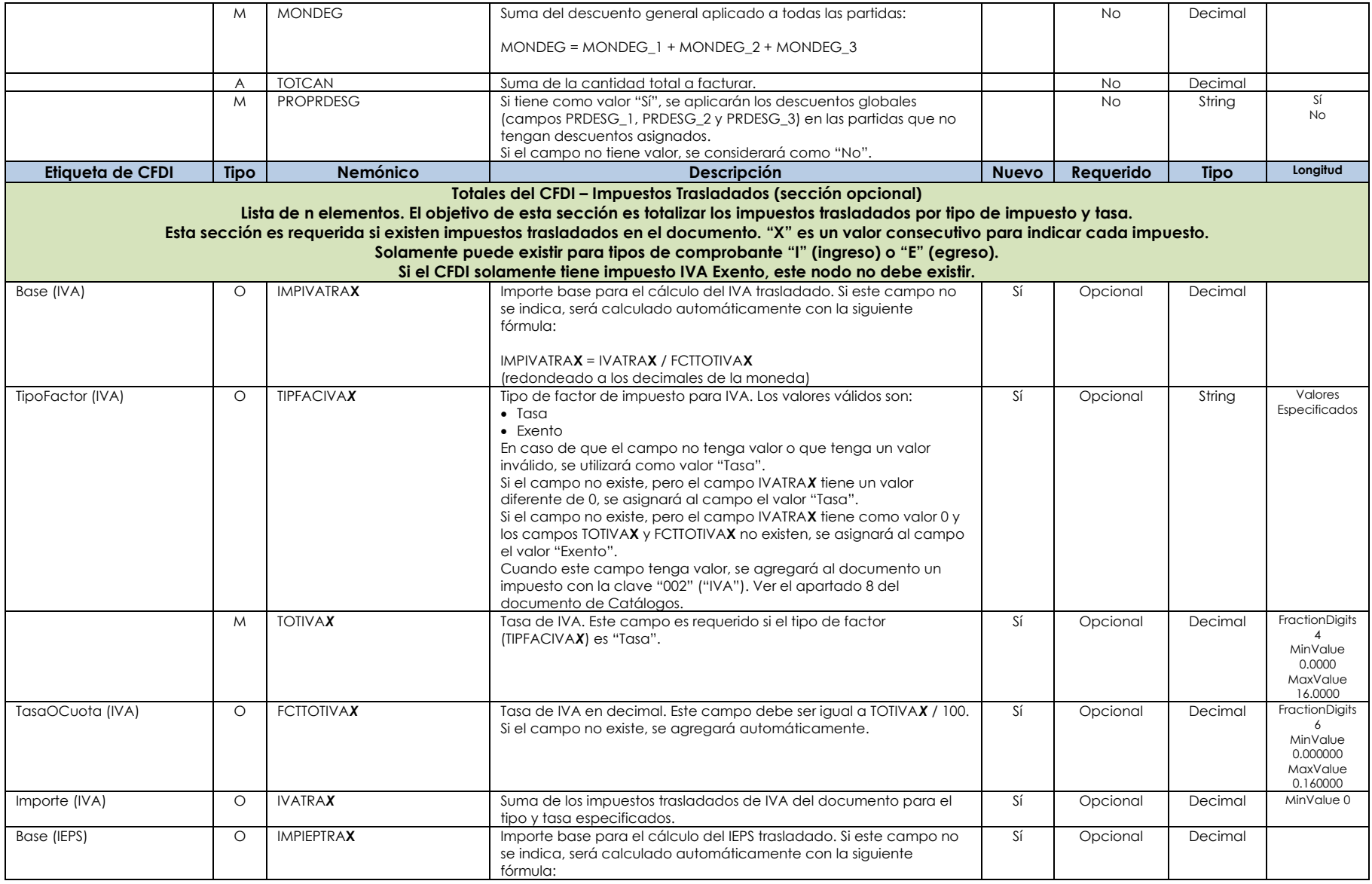

MasterEDI, S.A. de C.V. **Pagina 26 de 60** 

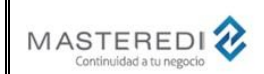

# **Guía Actualización CFDI versión 4.0 – Complemento de Carta Porte versión 3.0**

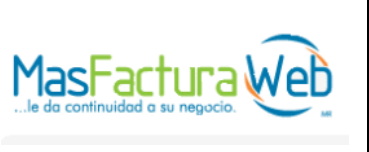

# **Anexo 20**

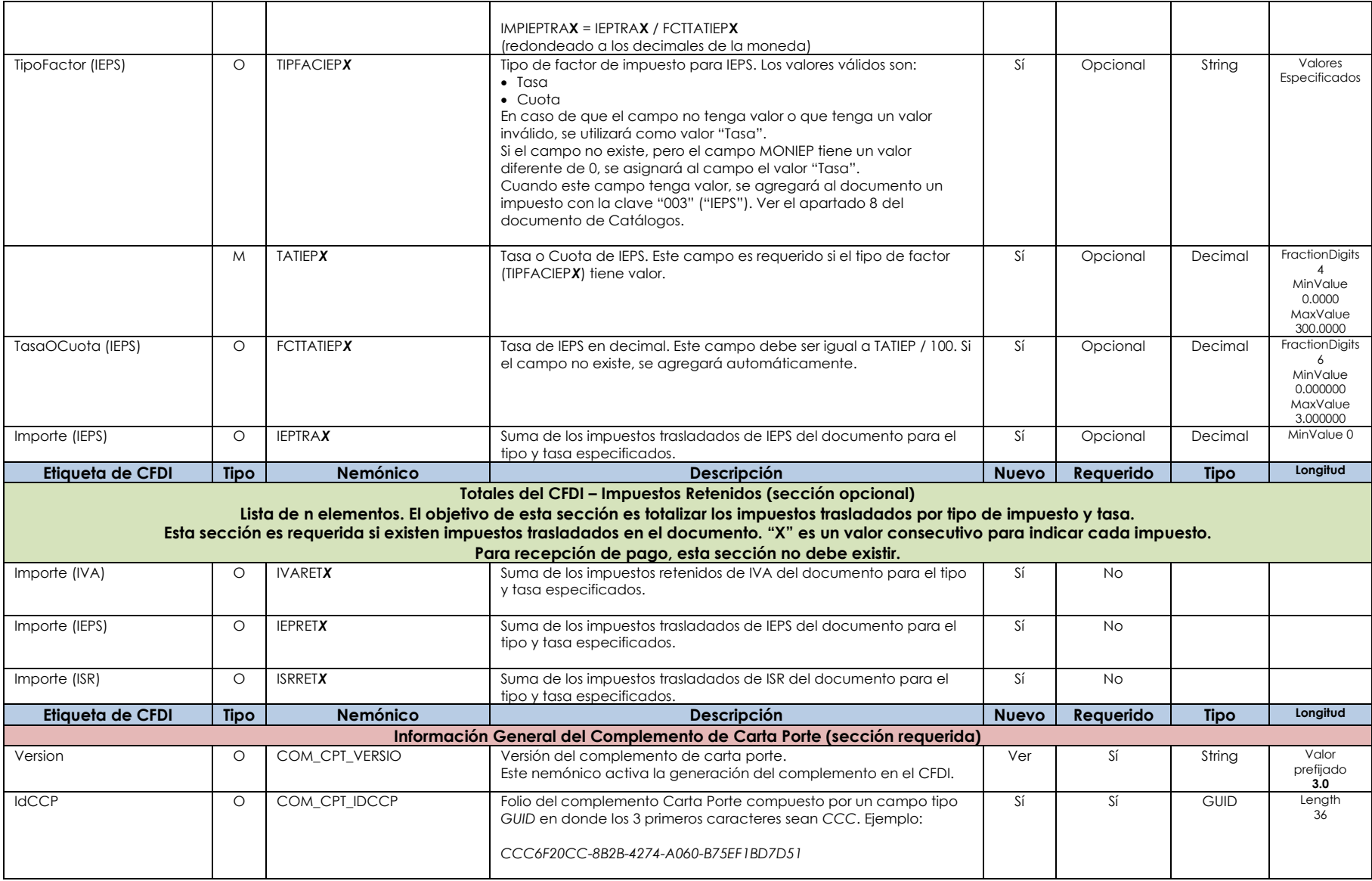

MasterEDI, S.A. de C.V. Pagina 27 de 60

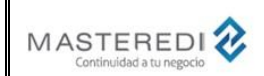

# **Guía Actualización CFDI versión 4.0 – Complemento de Carta Porte versión 3.0**

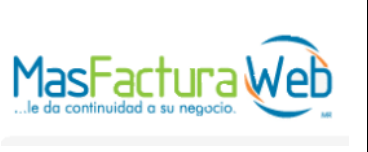

# **Anexo 20**

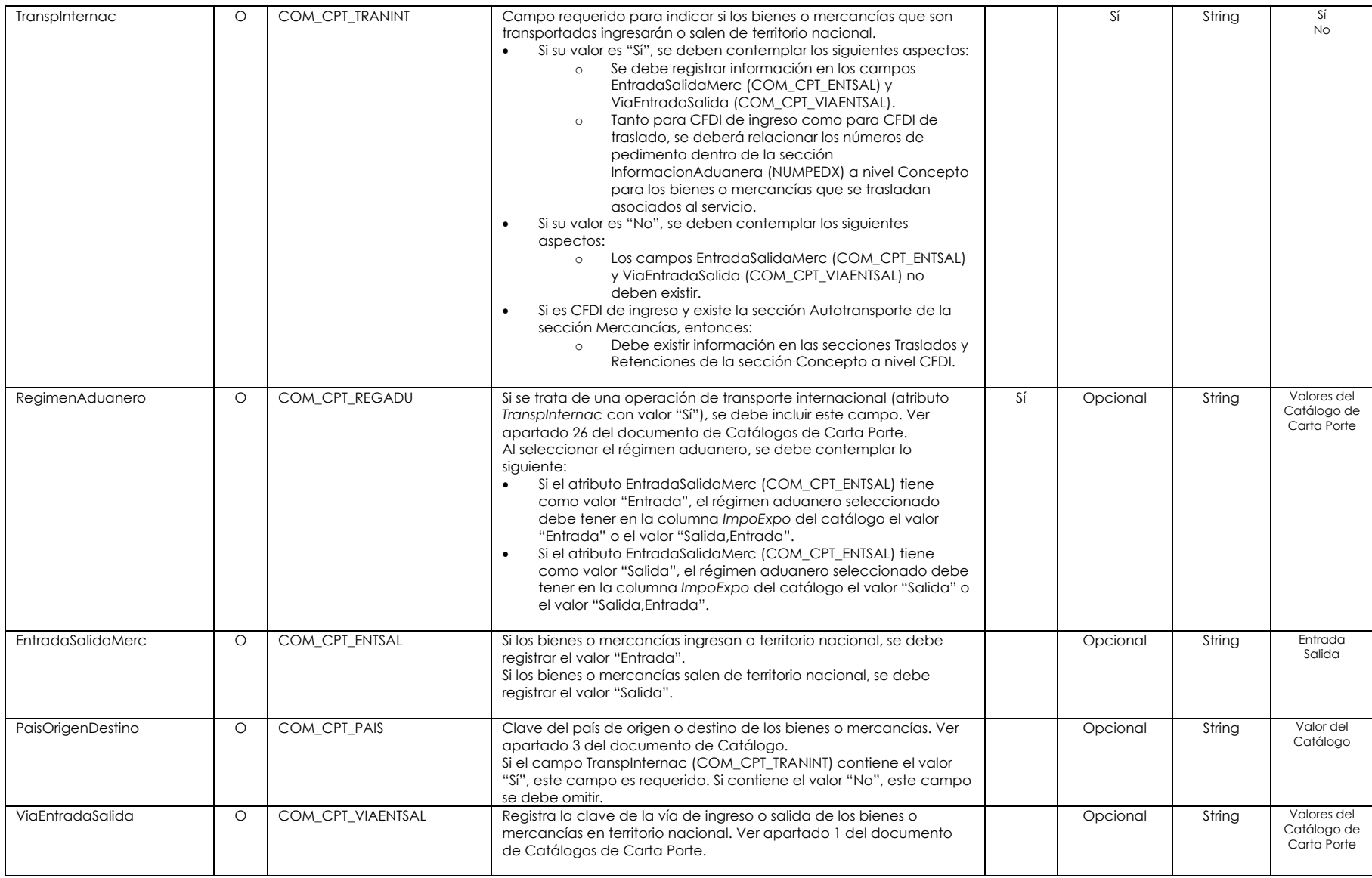

MasterEDI, S.A. de C.V. **Pagina 28 de 60** 

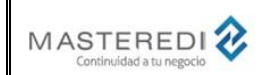

# **Guía Actualización CFDI versión 4.0 – Complemento de Carta Porte versión 3.0**

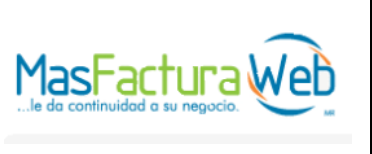

## **Anexo 20**

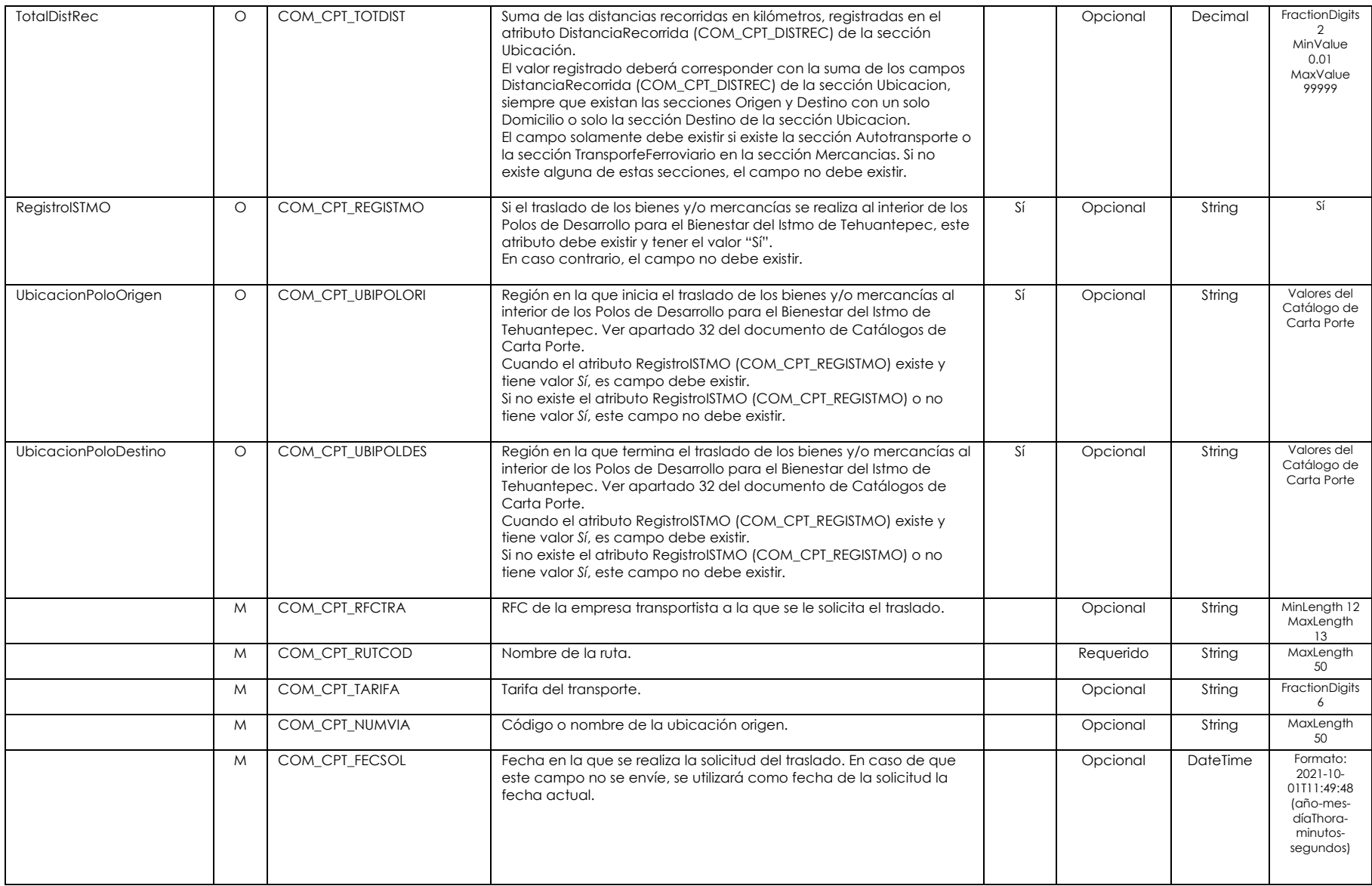

MasterEDI, S.A. de C.V. **Pagina 29 de 60** 

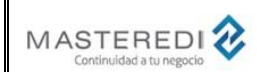

# **Guía Actualización CFDI versión 4.0 – Complemento de Carta Porte versión 3.0**

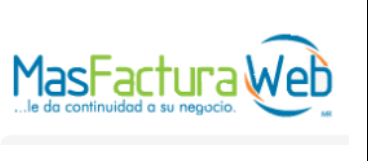

**Anexo 20**

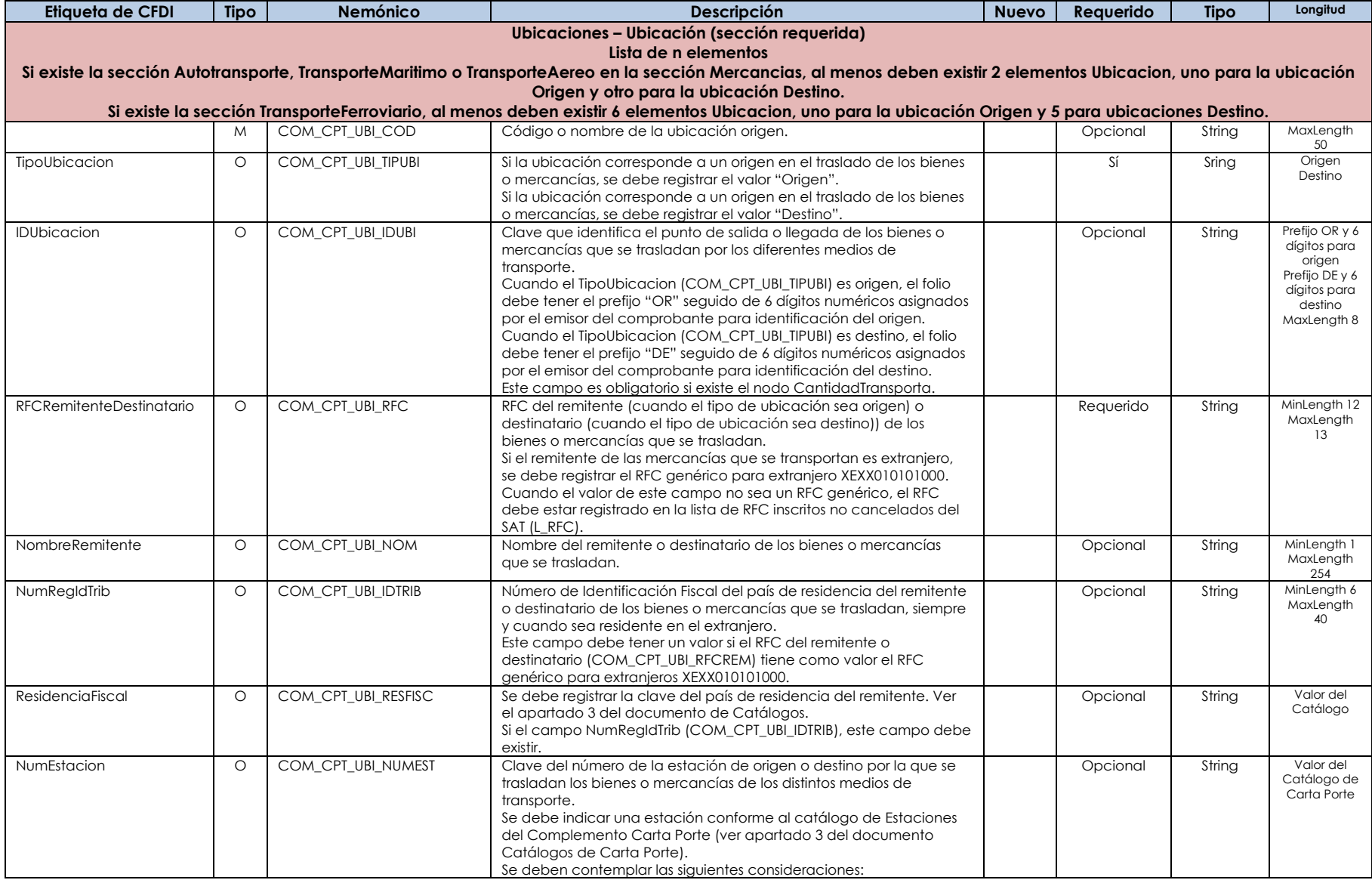

MasterEDI, S.A. de C.V. **Pagina 30 de 60** 

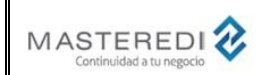

# **Guía Actualización CFDI versión 4.0 – Complemento de Carta Porte versión 3.0**

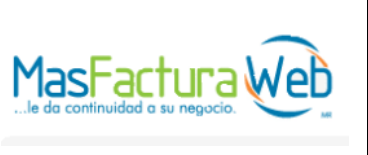

# **Anexo 20**

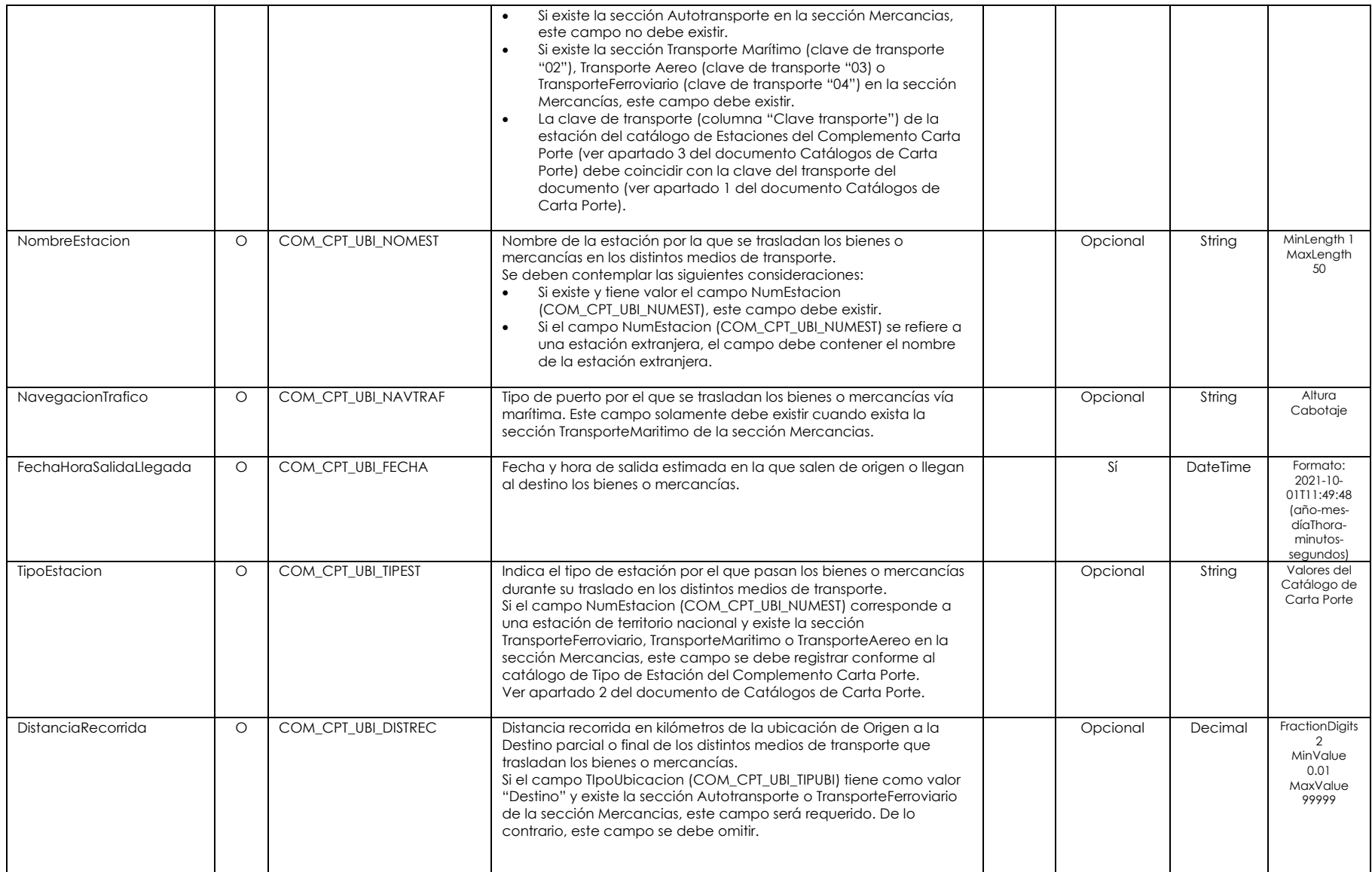

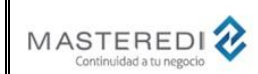

# **Guía Actualización CFDI versión 4.0 – Complemento de Carta Porte versión 3.0**

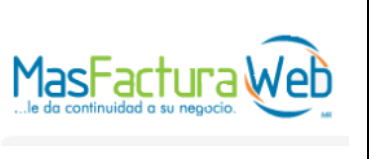

### **Anexo 20**

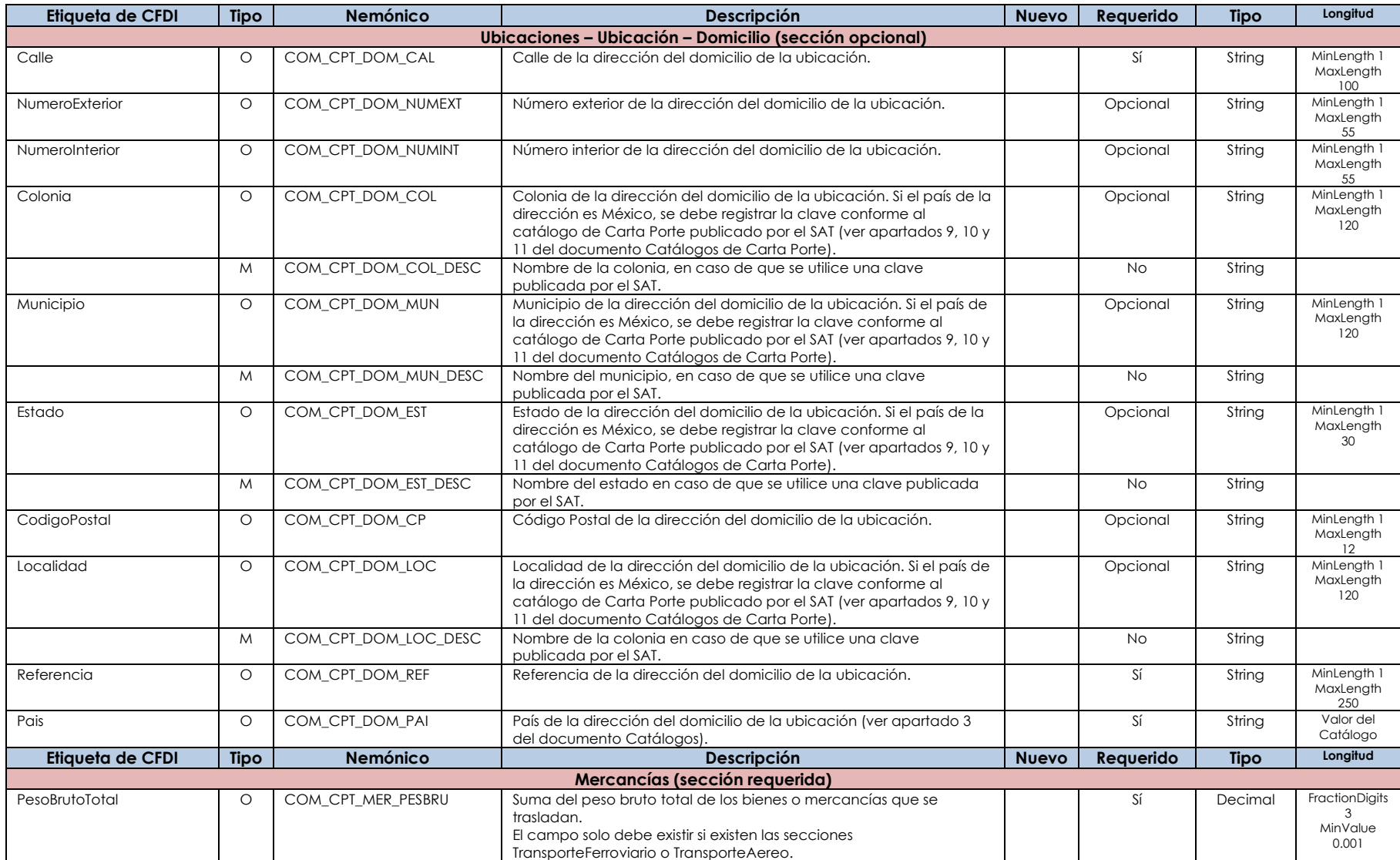

MasterEDI, S.A. de C.V. **Pagina 32 de 60** 

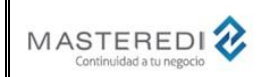

# **Guía Actualización CFDI versión 4.0 – Complemento de Carta Porte versión 3.0**

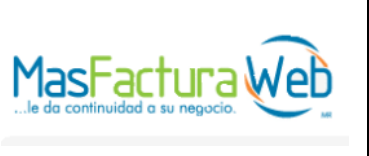

## **Anexo 20**

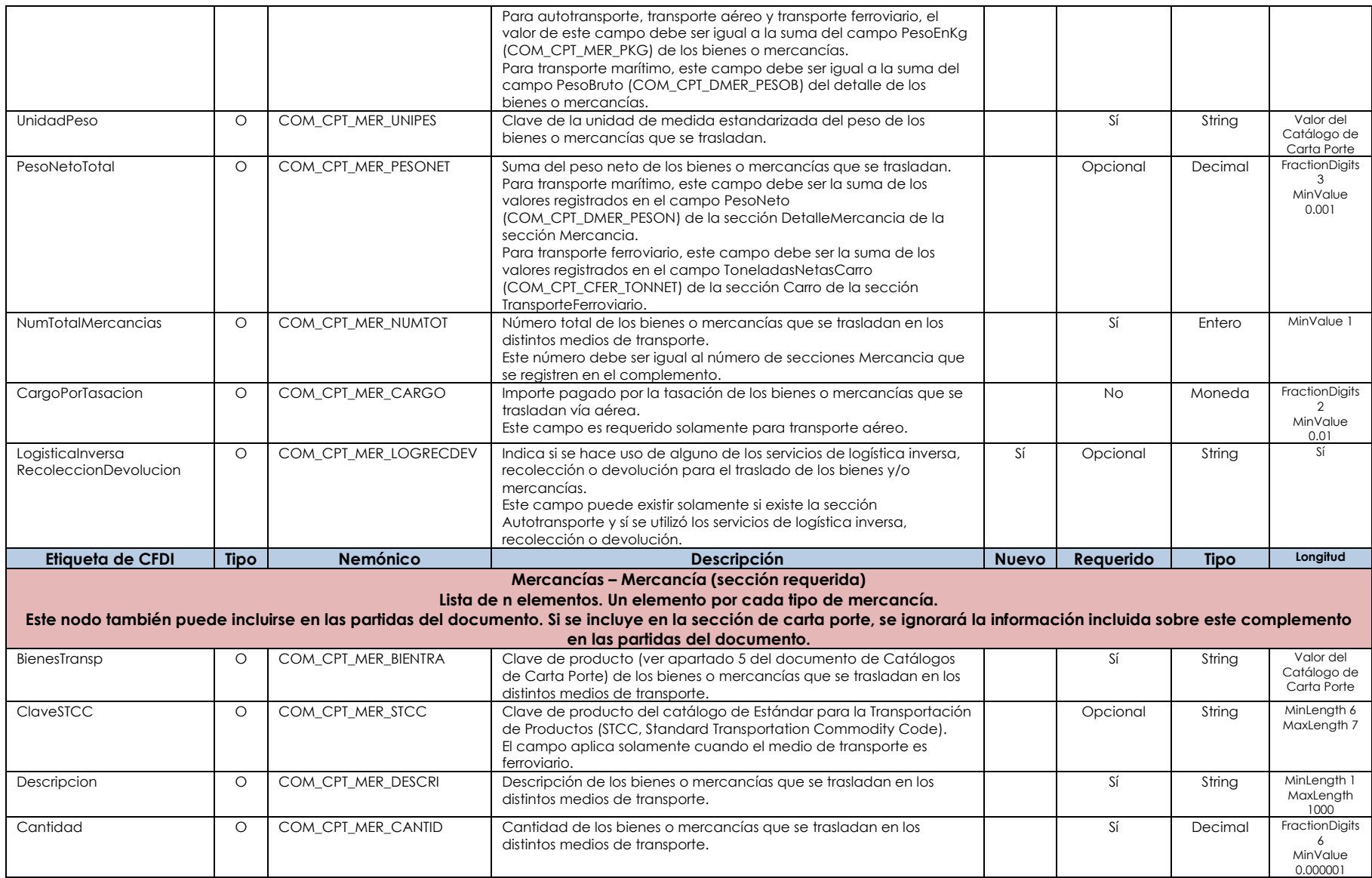

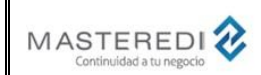

# **Guía Actualización CFDI versión 4.0 – Complemento de Carta Porte versión 3.0**

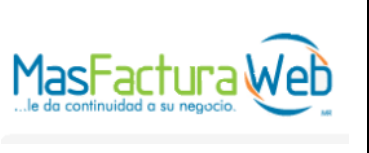

### **Anexo 20**

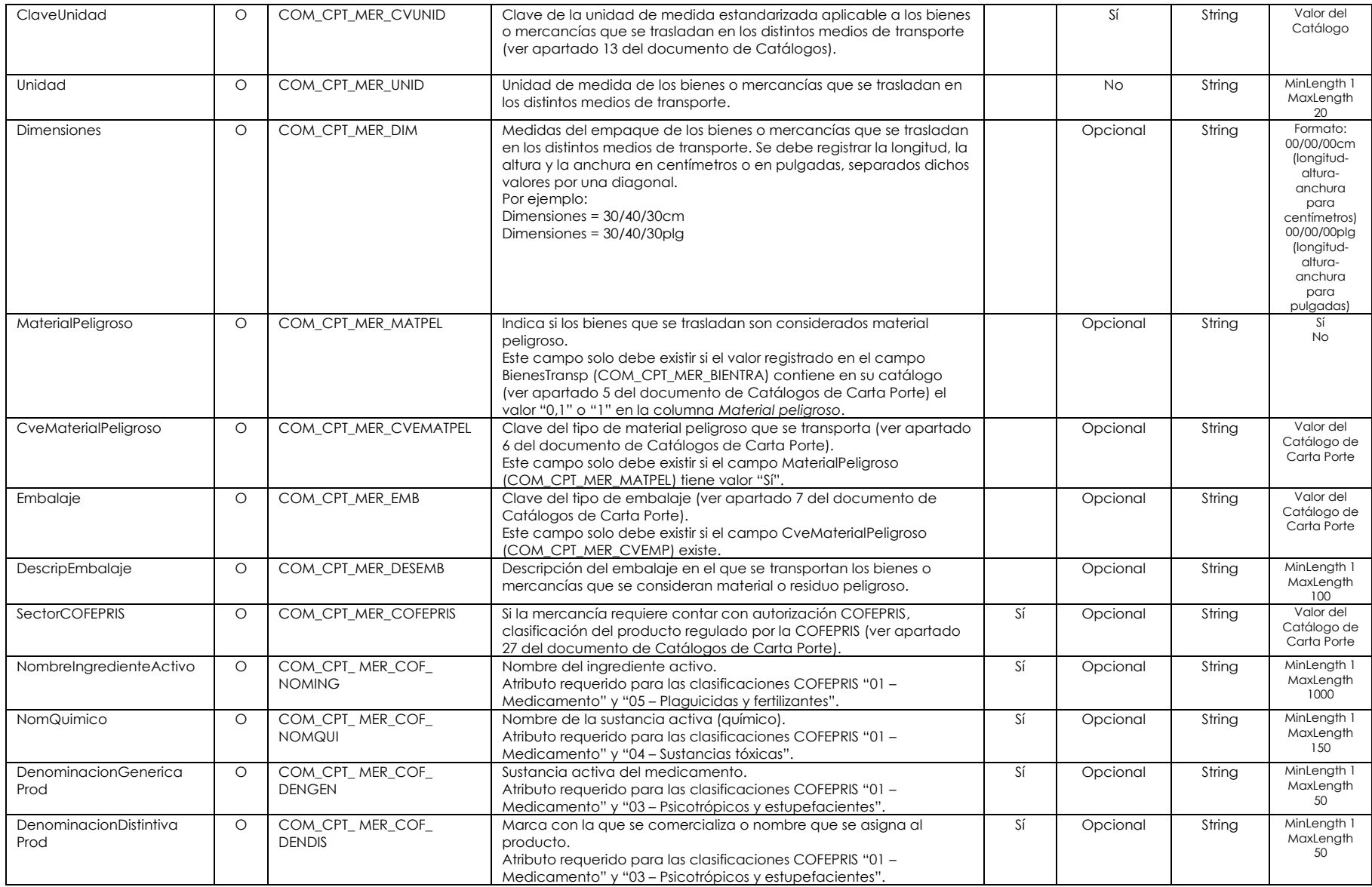

MasterEDI, S.A. de C.V. **Pagina 34 de 60** 

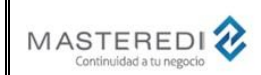

# **Guía Actualización CFDI versión 4.0 – Complemento de Carta Porte versión 3.0**

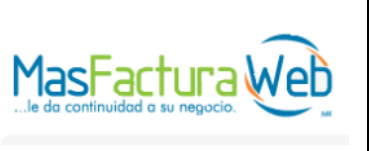

## **Anexo 20**

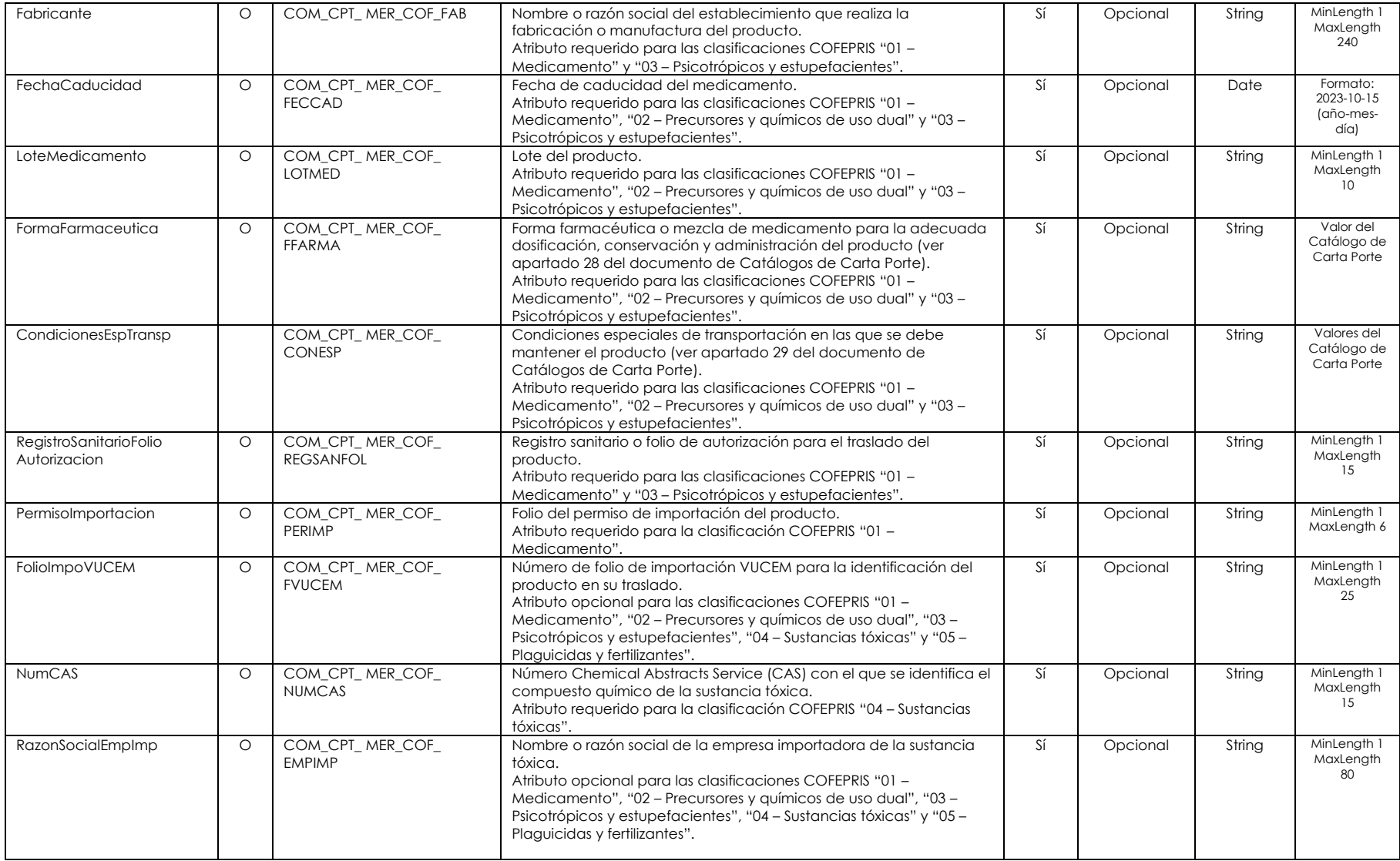

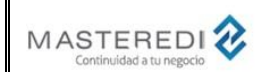

# **Guía Actualización CFDI versión 4.0 – Complemento de Carta Porte versión 3.0**

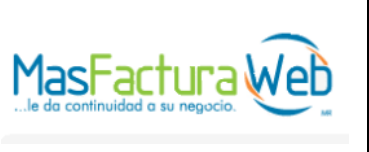

## **Anexo 20**

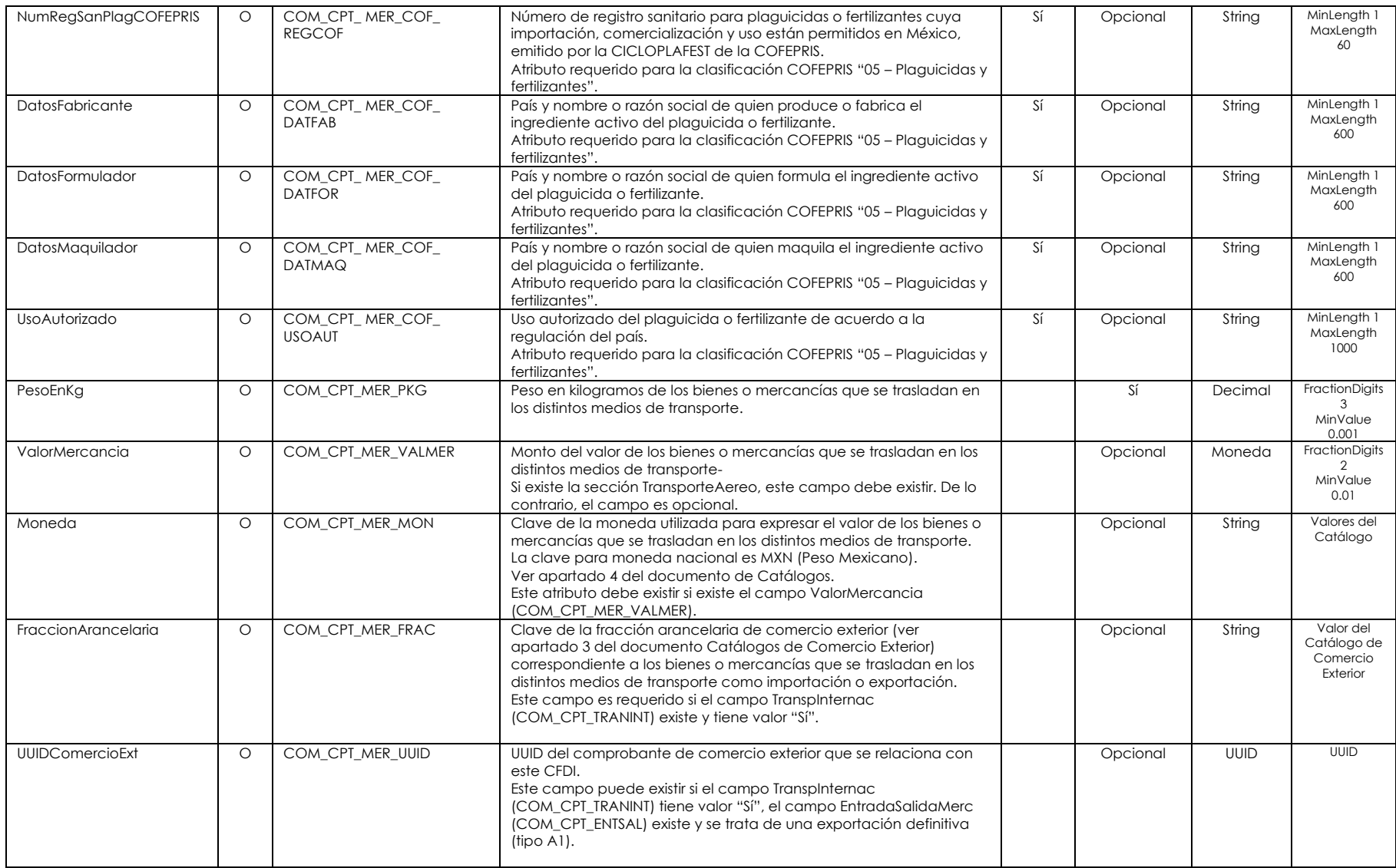

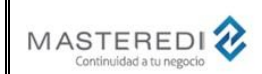

# **Guía Actualización CFDI versión 4.0 – Complemento de Carta Porte versión 3.0**

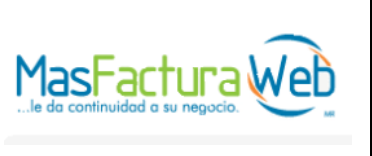

## **Anexo 20**

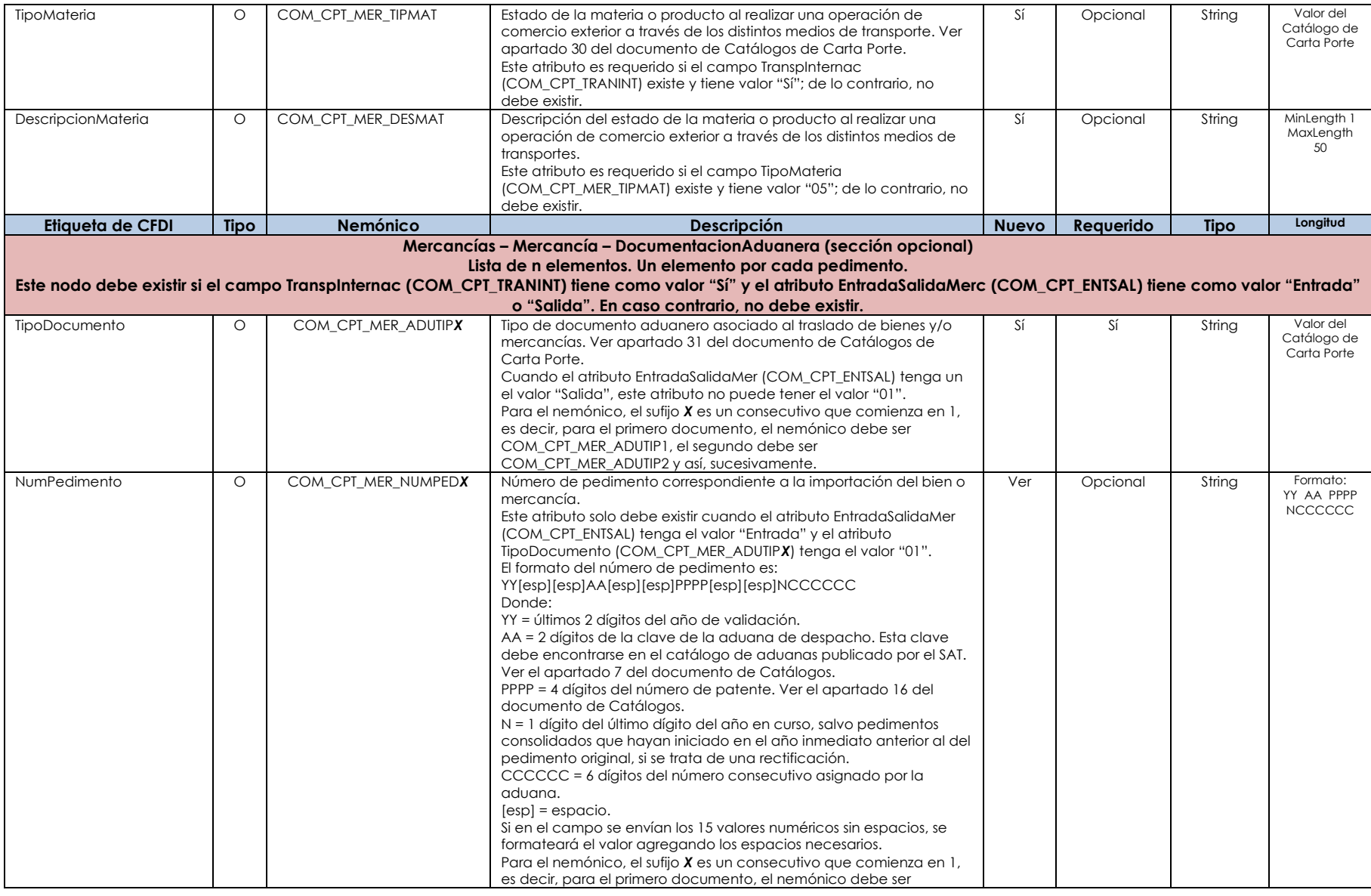

MasterEDI, S.A. de C.V. **Pagina 37 de 60** 

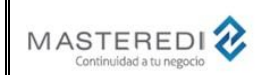

# **Guía Actualización CFDI versión 4.0 – Complemento de Carta Porte versión 3.0**

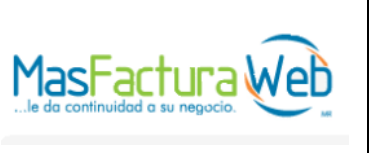

# **Anexo 20**

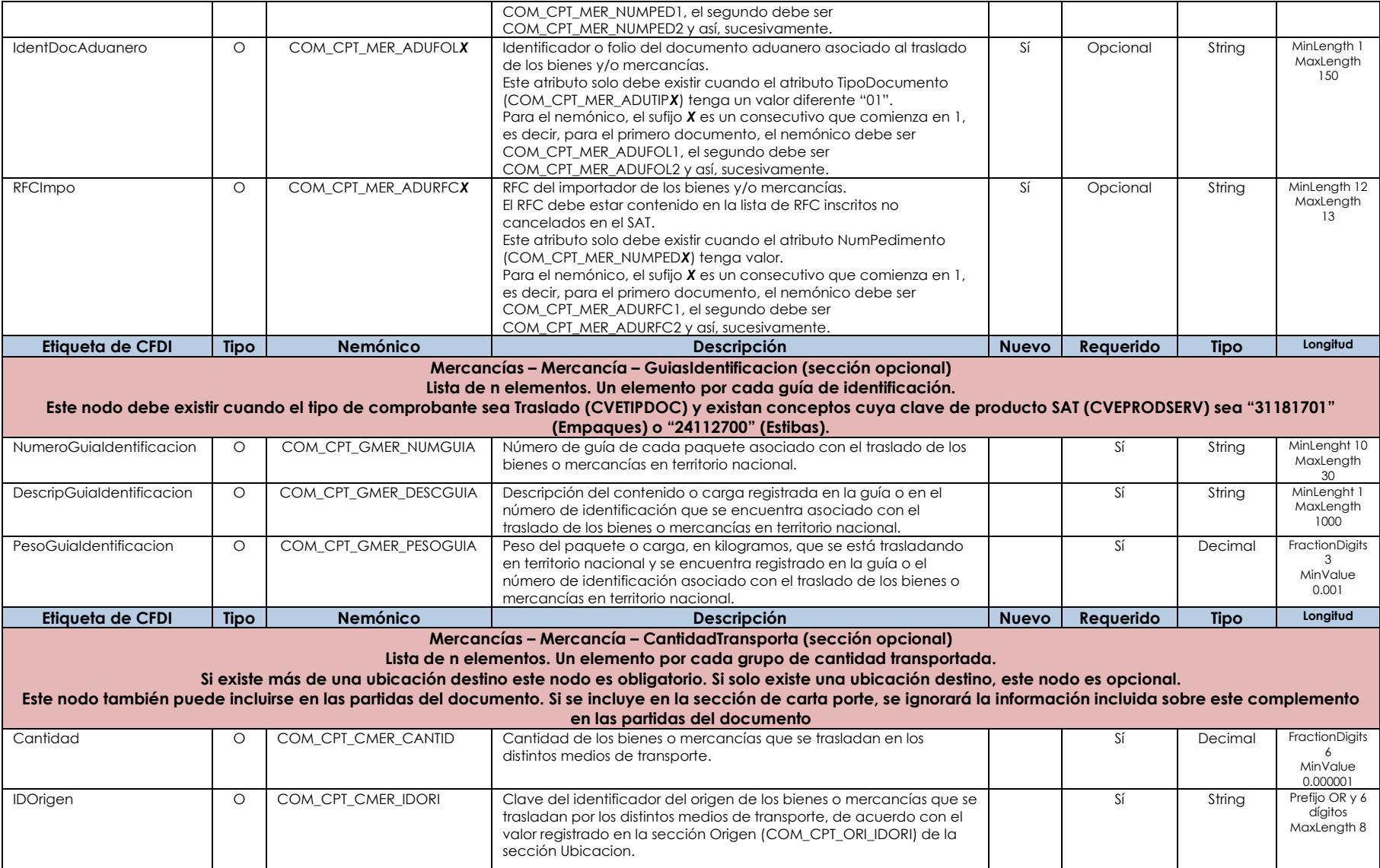

MasterEDI, S.A. de C.V. Pagina 38 de 60

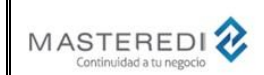

# **Guía Actualización CFDI versión 4.0 – Complemento de Carta Porte versión 3.0**

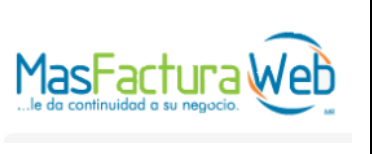

## **Anexo 20**

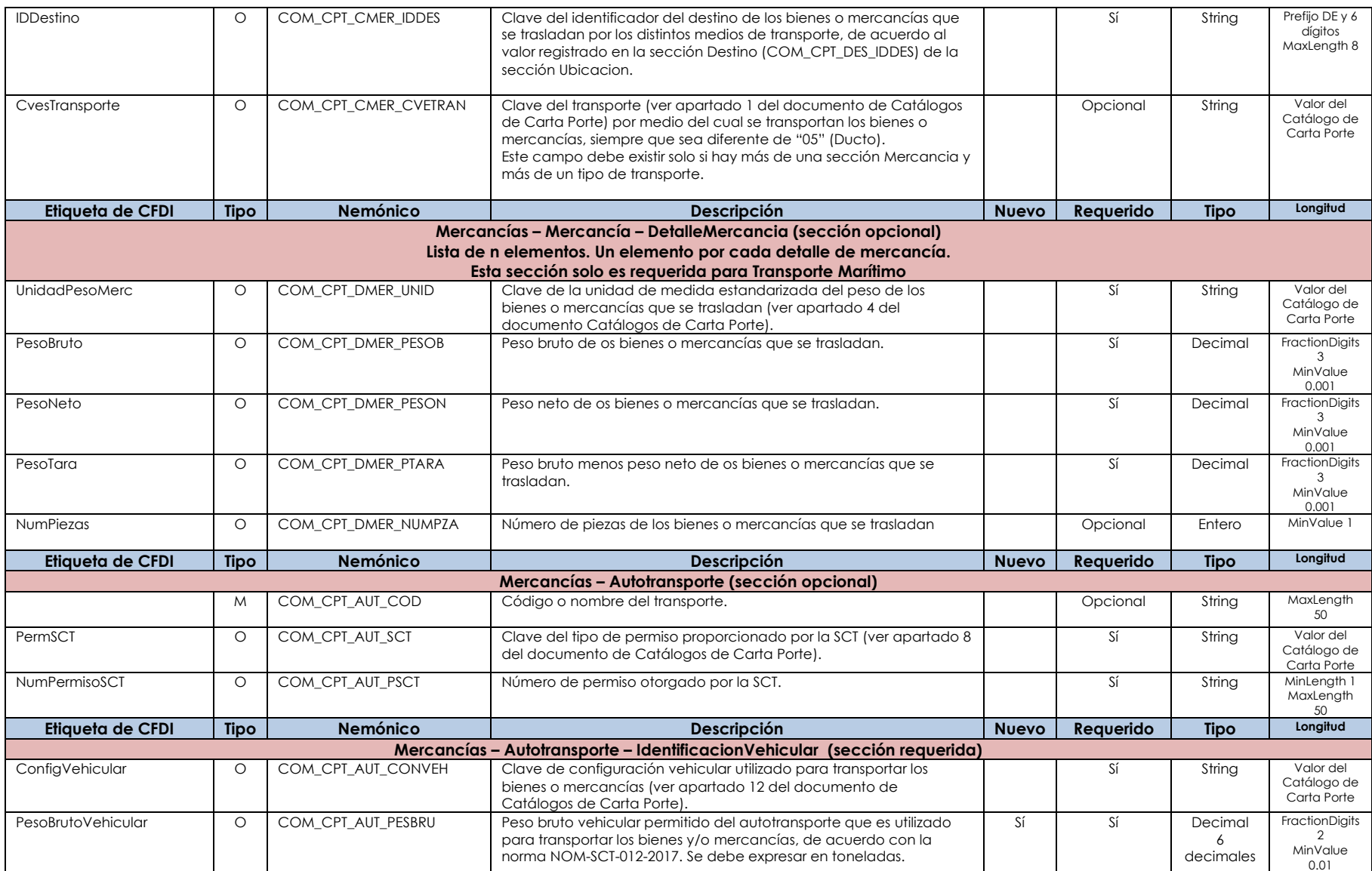

MasterEDI, S.A. de C.V. Pagina 39 de 60

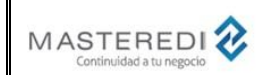

# **Guía Actualización CFDI versión 4.0 – Complemento de Carta Porte versión 3.0**

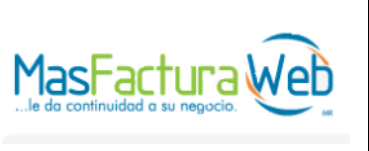

#### **Anexo 20**

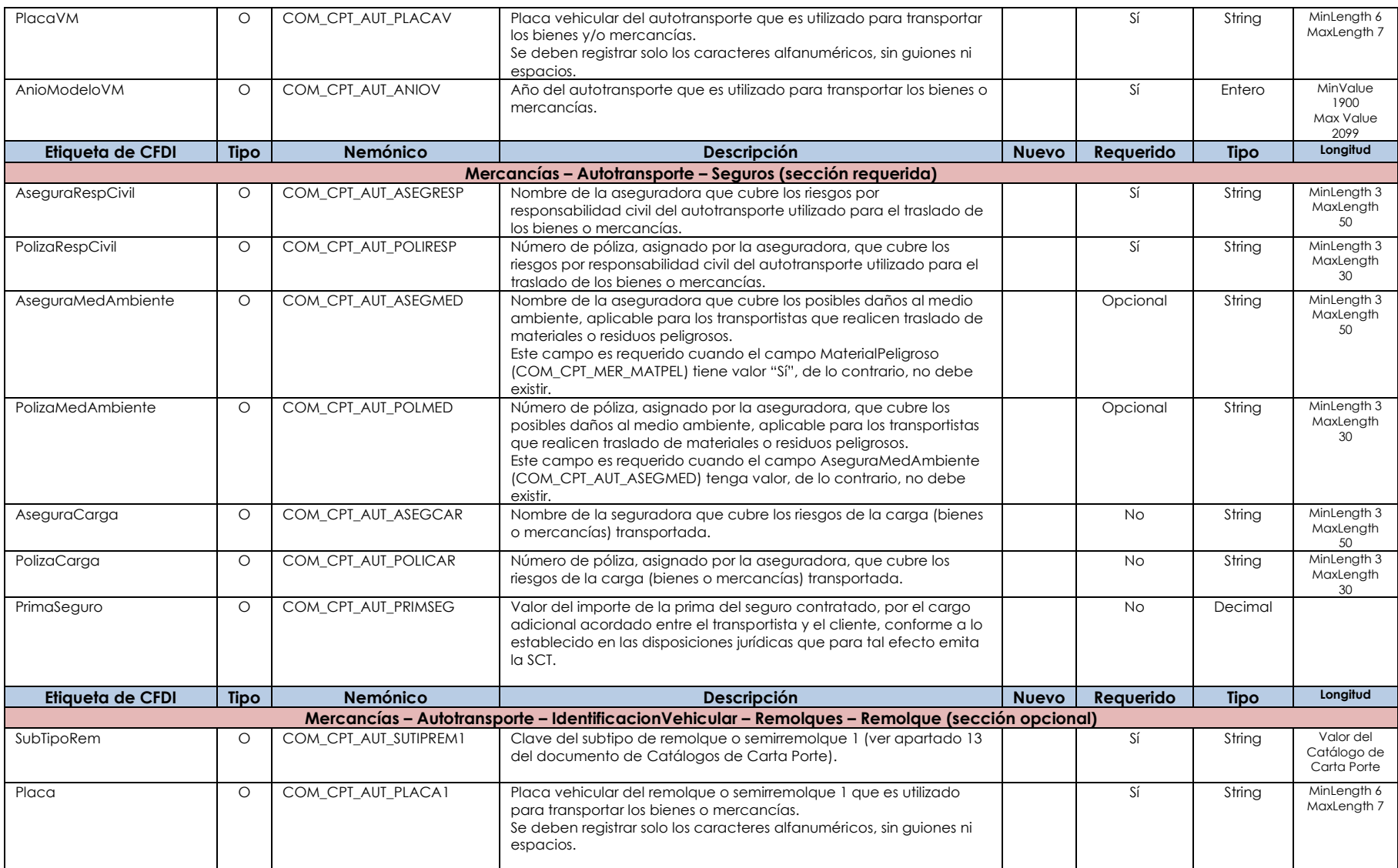

MasterEDI, S.A. de C.V. Pagina 40 de 60

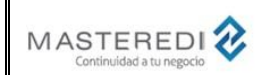

# **Guía Actualización CFDI versión 4.0 – Complemento de Carta Porte versión 3.0**

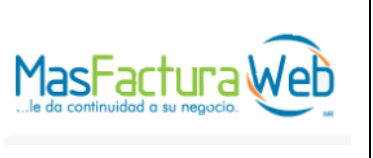

## **Anexo 20**

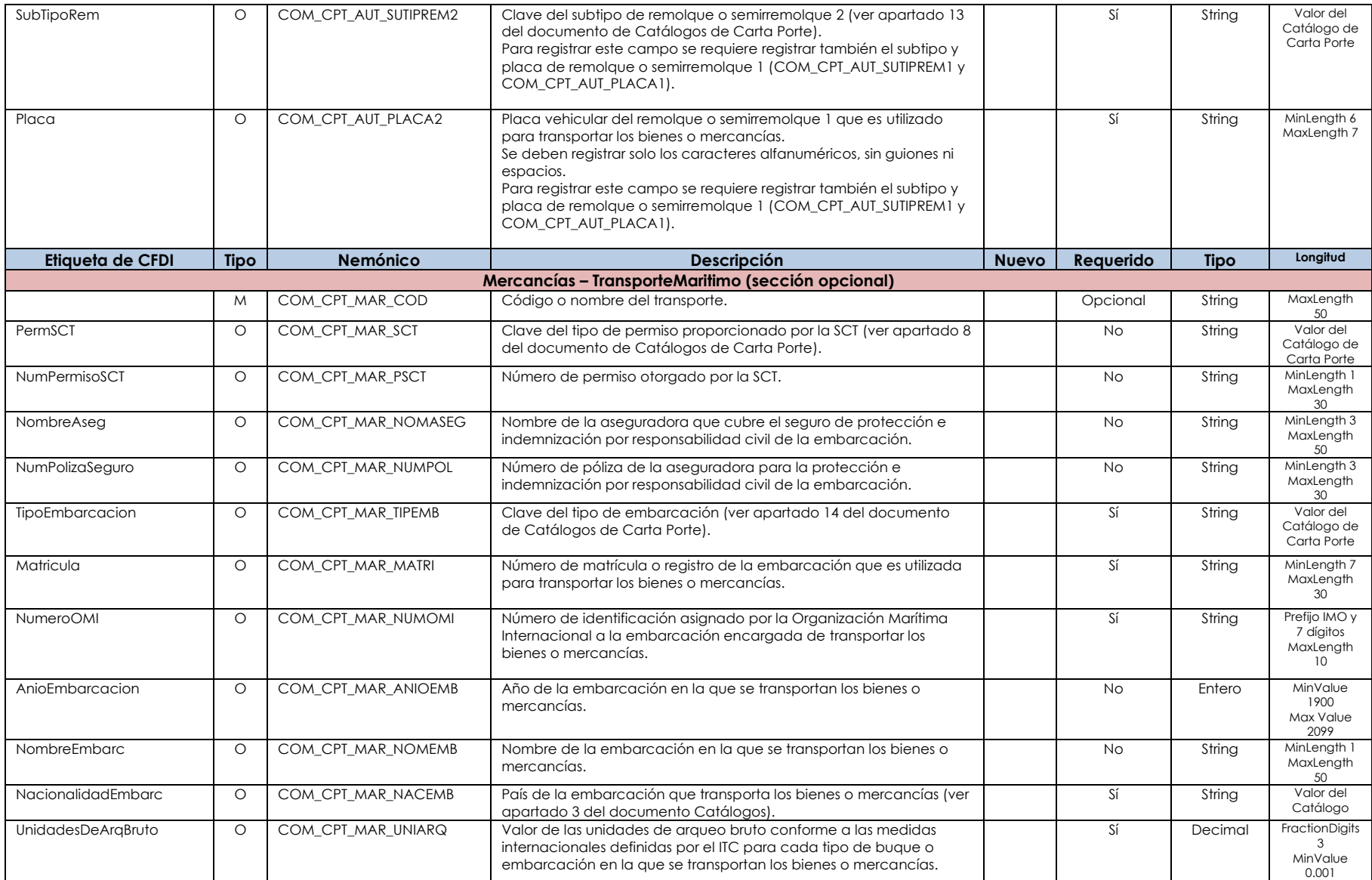

MasterEDI, S.A. de C.V. **Pagina 41 de 60** 

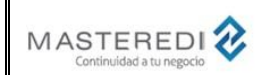

# **Guía Actualización CFDI versión 4.0 – Complemento de Carta Porte versión 3.0**

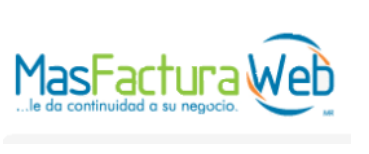

## **Anexo 20**

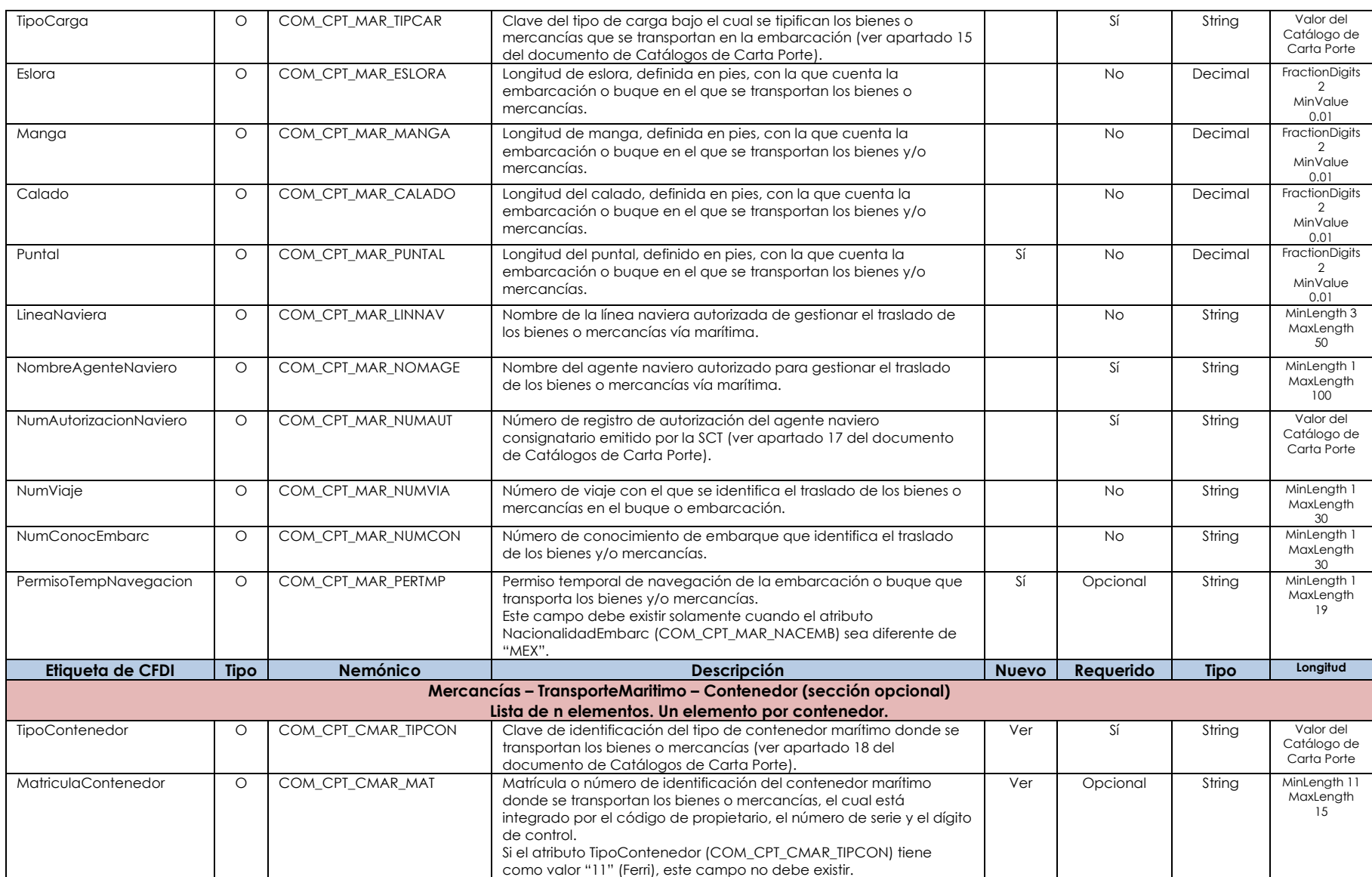

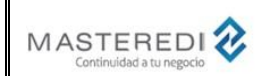

# **Guía Actualización CFDI versión 4.0 – Complemento de Carta Porte versión 3.0**

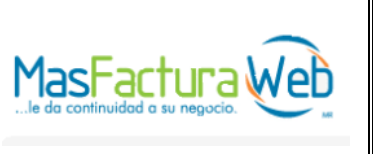

## **Anexo 20**

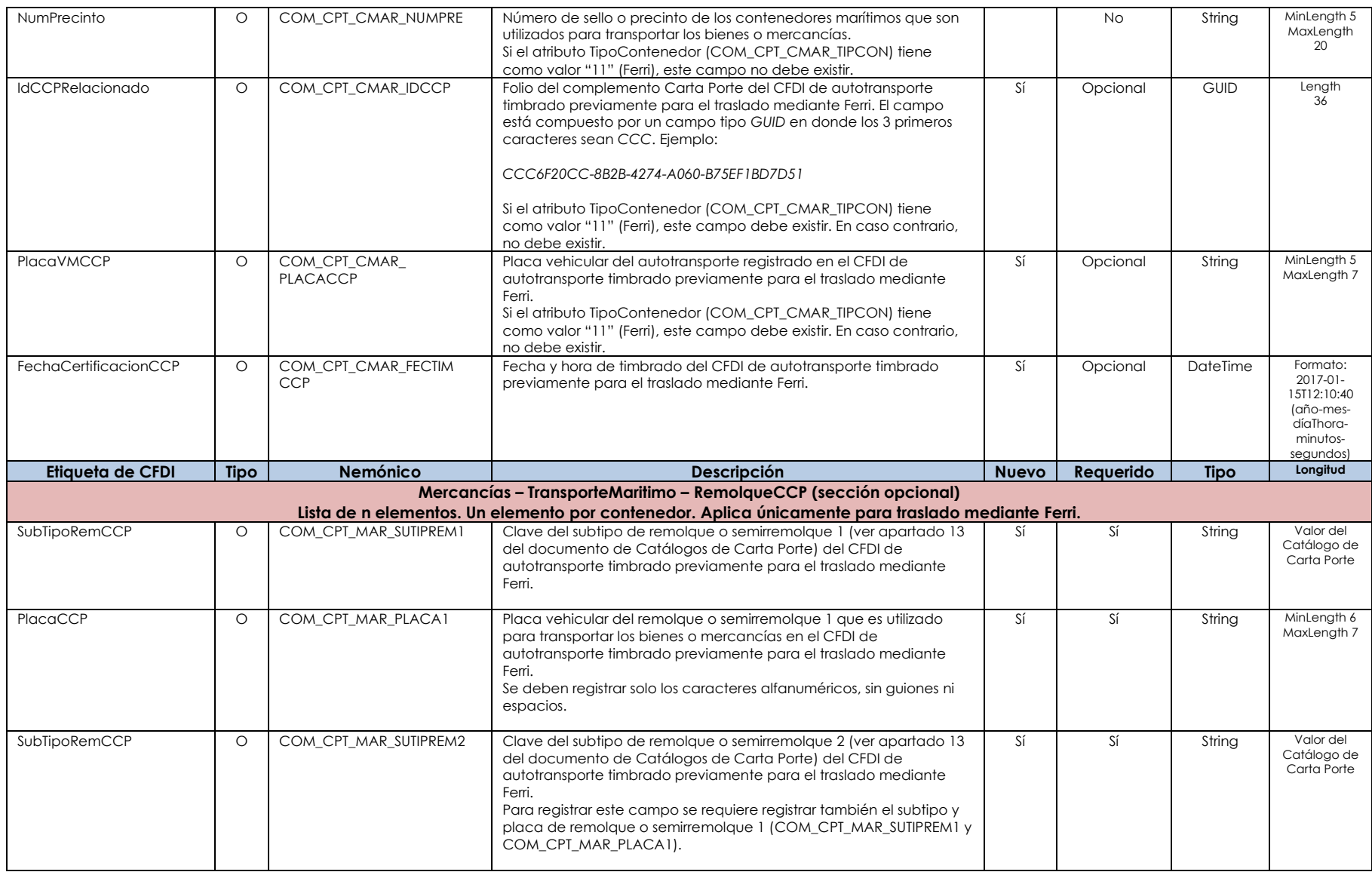

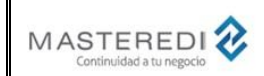

# **Guía Actualización CFDI versión 4.0 – Complemento de Carta Porte versión 3.0**

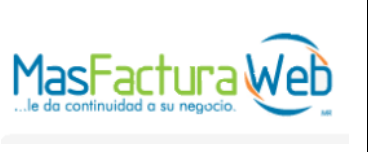

#### **Anexo 20**

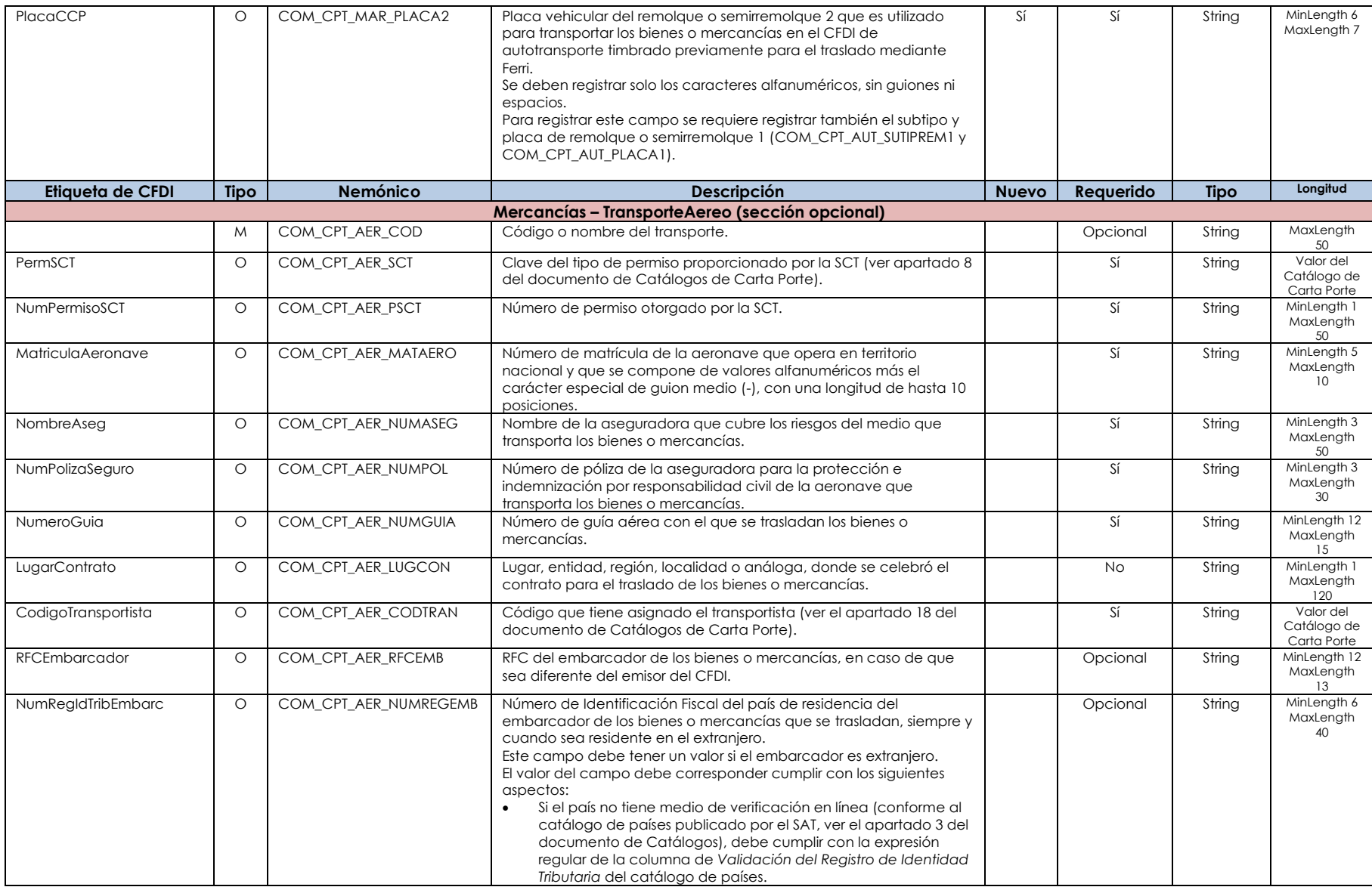

MasterEDI, S.A. de C.V. **Pagina 44 de 60** 

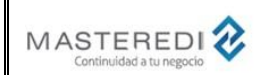

# **Guía Actualización CFDI versión 4.0 – Complemento de Carta Porte versión 3.0**

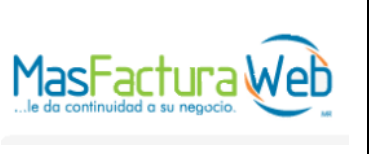

#### **Anexo 20**

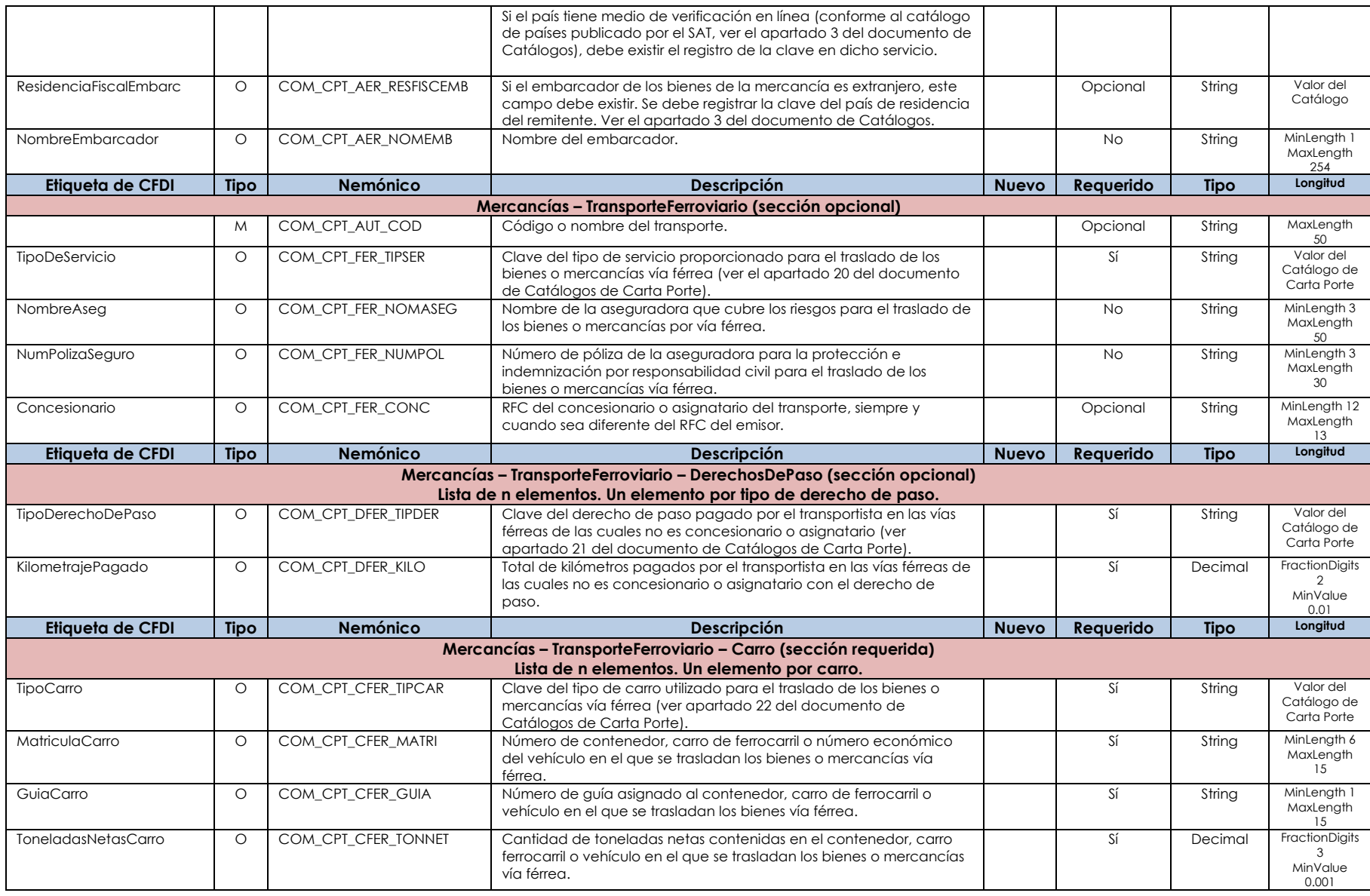

MasterEDI, S.A. de C.V. **Pagina 45 de 60** 

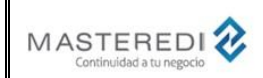

# **Guía Actualización CFDI versión 4.0 – Complemento de Carta Porte versión 3.0**

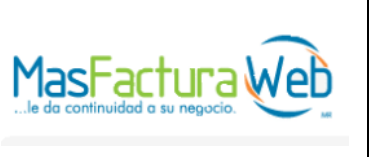

#### **Anexo 20**

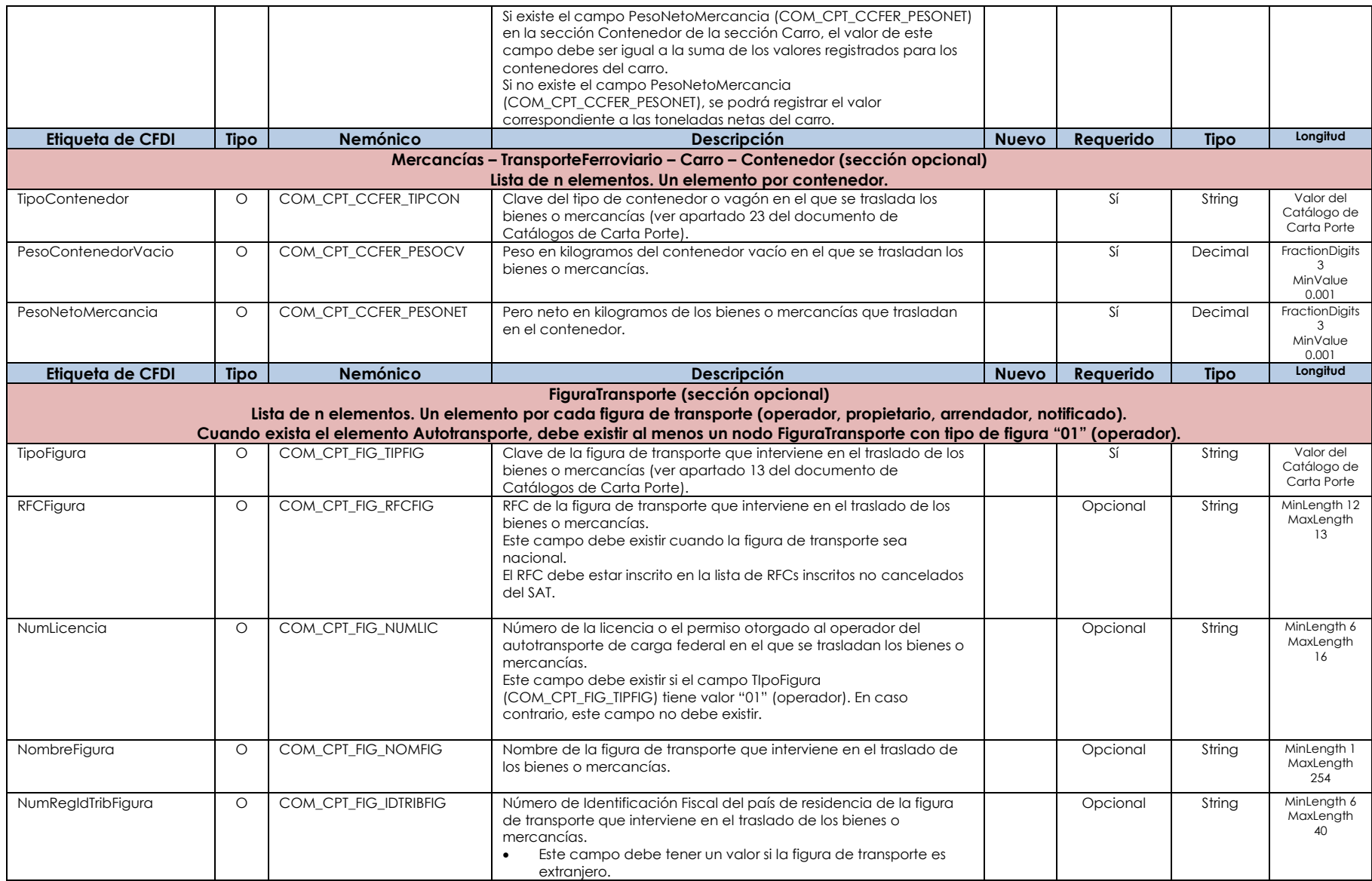

MasterEDI, S.A. de C.V. **Pagina 46 de 60** 

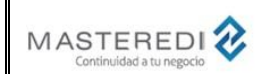

# **Guía Actualización CFDI versión 4.0 – Complemento de Carta Porte versión 3.0**

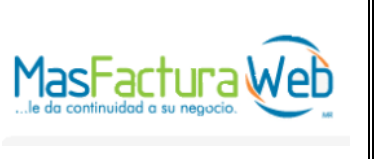

**Anexo 20**

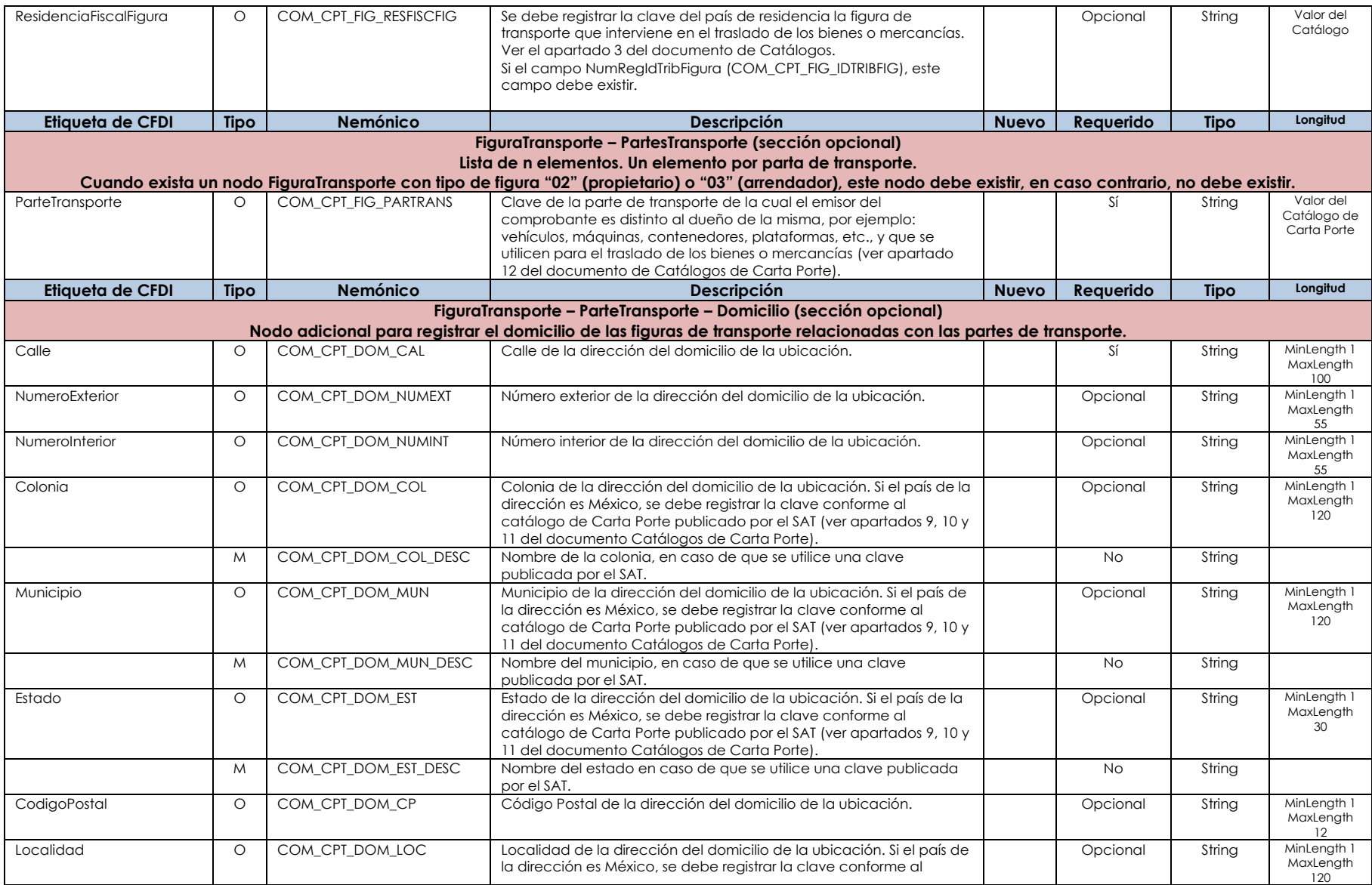

MasterEDI, S.A. de C.V. Pagina 47 de 60

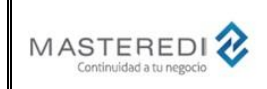

# **Guía Actualización CFDI versión 4.0 – Complemento de Carta Porte versión 3.0**

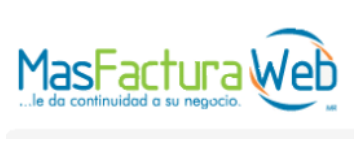

# **Anexo 20**

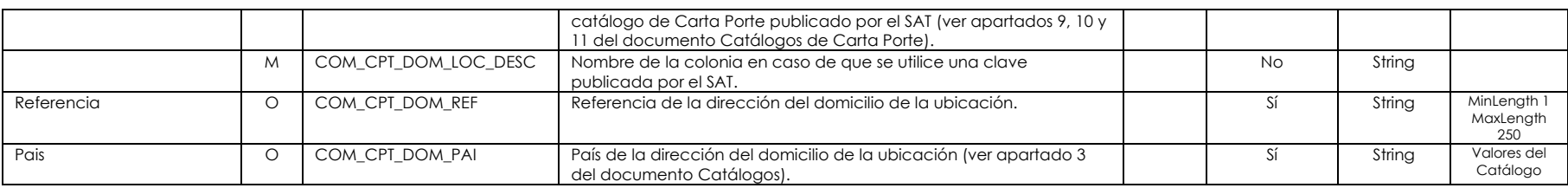

•

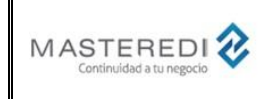

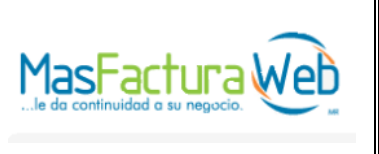

#### **Anexo 20**

#### • **Ejemplo de archivo Intermedio para generación del CFDI y timbrado con los servicios de MasterEDI.**

A continuación, se encuentran ejemplos para el caso en que se envíe el archivo intermedio de Nemónicos para que el servicio de MasterEDI construya el CFDI y realice el proceso de timbrado.

#### **CFDI con Complemento Carta Porte.**

A continuación, se encuentra la generación de un archivo intermedio con Complemento Carta Porte.

#### <MASFACTURA2> <ENCAB> <NEMONICO nombre="FECEXP">2023-10-16T10:48:35</NEMONICO> <NEMONICO nombre="EXPOR">02</NEMONICO> <NEMONICO nombre="TOTPAG">0</NEMONICO> <NEMONICO nombre="SUBTOT">0</NEMONICO> <NEMONICO nombre="NUMFOL">5424</NEMONICO> <NEMONICO nombre="RFCREC">EKU9003173C9</NEMONICO> <NEMONICO nombre="TIPDOC">99</NEMONICO> <NEMONICO nombre="SERFOL">TrasladoCPT</NEMONICO> <NEMONICO nombre="CVETIPDOC">T</NEMONICO> <NEMONICO nombre="FUNDOC">O</NEMONICO> <NEMONICO nombre="TIPMON">XXX</NEMONICO> <NEMONICO nombre="USOCFDI">S01</NEMONICO> <NEMONICO nombre="TOTLPF">1</NEMONICO> <NEMONICO nombre="LUGEXP">11950</NEMONICO> <NEMONICO nombre="CVEREGIMEN">601</NEMONICO> <NEMONICO nombre="VERSIO">4.0</NEMONICO> <NEMONICO nombre="NOMREC">ESCUELA KEMPER URGATE</NEMONICO> <NEMONICO nombre="RFCEMI">EKU9003173C9</NEMONICO> <NEMONICO nombre="NOMEMI"> ESCUELA KEMPER URGATE </NEMONICO> <NEMONICO nombre="CODLUGEXP">94450</NEMONICO> <NEMONICO nombre="SUBTBR">0</NEMONICO> <NEMONICO nombre="TIPCOM">Traslado</NEMONICO> </ENCAB> <DETALLE> <PARTIDA> <NEMONICO nombre="IMPBRU">0</NEMONICO> <NEMONICO nombre="VALUNI">0</NEMONICO> <NEMONICO nombre="DESCRI">Refrigerador de mostrador</NEMONICO> <NEMONICO nombre="IMPORT">0</NEMONICO> <NEMONICO nombre="CANTID">1</NEMONICO> <NEMONICO nombre="CVEUNIDAD">H87</NEMONICO> <NEMONICO nombre="CVEPRODSERV">24131510</NEMONICO> <NEMONICO nombre="PBRUDE">0</NEMONICO> <NEMONICO nombre="NUMLIN">1</NEMONICO> <NEMONICO nombre="OBJIMP">01</NEMONICO> <NEMONICO nombre="TOTIVA">

MasterEDI, S.A. de C.V. Pagina 49 de 60

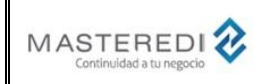

# **Guía Actualización CFDI versión 4.0 – Complemento de Carta Porte versión 3.0**

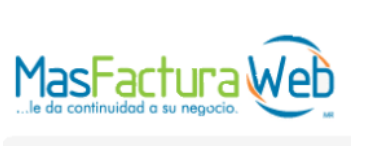

**Anexo 20**

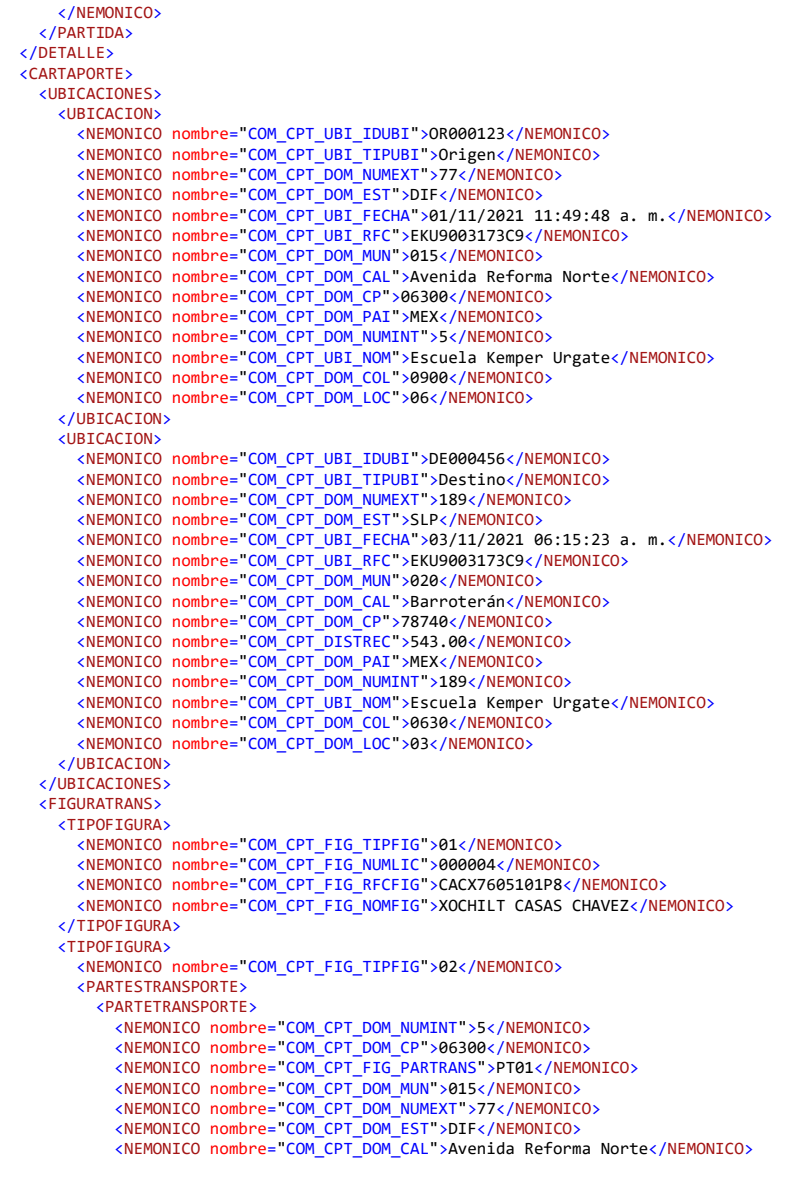

MasterEDI, S.A. de C.V. Pagina 50 de 60

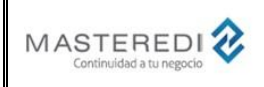

# **Guía Actualización CFDI versión 4.0 – Complemento de Carta Porte versión 3.0**

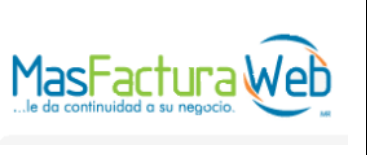

**Anexo 20**

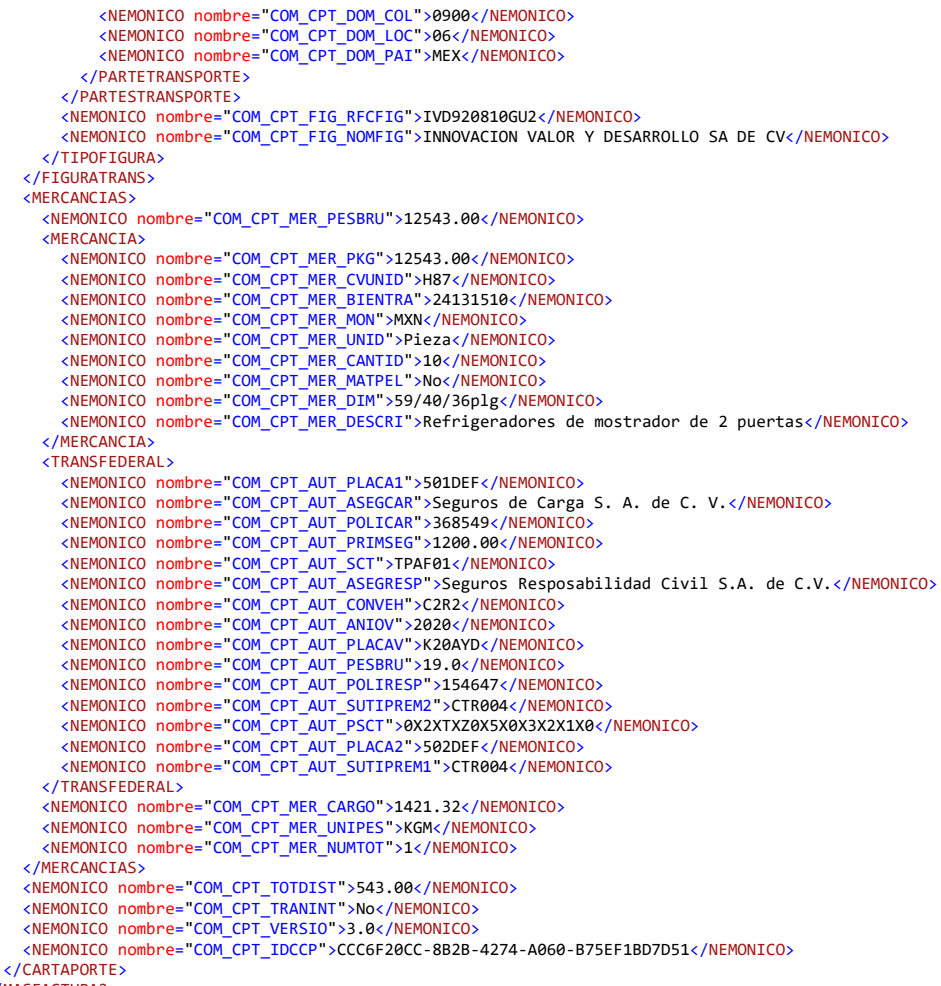

```
</MASFACTURA2>
```
MasterEDI, S.A. de C.V. Pagina 51 de 60

![](_page_51_Picture_0.jpeg)

![](_page_51_Picture_2.jpeg)

#### **Anexo 20**

• **Ejemplo de archivo de texto para generación del CFDI y timbrado con los servicios de MasterEDI.**

A continuación, se encuentran ejemplos para el caso en que se envíe el archivo de texto de Nemónicos para que el servicio de MasterEDI construya el CFDI y realice el proceso de timbrado.

Dentro de este archivo, se utilizan delimitadores para identificar las secciones establecidas en el complemento Carta Porte. Estos delimitadores deben incluirse al inicio y fin de cada sección. Los delimitadores utilizados son:

- COM\_CPT\_INICPT COM\_CPT\_FINCPT. Delimitador para la información del complemento Carta Porte.
- COM\_CPT\_INIUBI COM\_CPT\_FINUBI. Delimitador para la información Ubicaciones Ubicacion.
- COM\_CPT\_INIMERS COM\_CPT\_FINMERS. Delimitador para la sección Mercancias.
- COM\_CPT\_INIMER COM\_CPT\_FINMER.

- COM\_CPT\_INICAN COM\_CPT\_FINCAN. Delimitador para la sección sección Mercancias Mercancia CantidadTransporta cuando estos datos son enviados en las partidas del documento.
- COM\_CPT\_INICANTRAN COM\_CPT\_FINCANTRAN. Delimitador para la sección Mercancias Mercancia CantidadTransporta.
- COM CPT\_INIGUIA COM\_CPT\_FINGUIA. Delimitador para la sección Mercancias Mercancia GuiasIdentificacion.
- COM CPT\_INIGUIAS COM\_CPT\_FINGUIAS. Delimitador para todas las guías de mercancías, cuando estos datos son enviados en las partidas del documento.
- COM CPT INIAUTO COM CPT FINAUTO. Delimitador para la sección Mercancias Autotransporte.
- COM\_CPT\_INIMAR COM\_CPT\_FINMAR. Delimitador para la sección Mercancias TrasporteMaritimo.
- COM\_CPT\_INIMARCON COM\_CPT\_FINMARCON. Delimitador para la sección Mercancias TrasporteMaritimo Contenedor.
- COM\_CPT\_INIAER COM\_CPT\_FINAER. Delimitador para la sección Mercancias TransporteAereo.
- COM\_CPT\_INIFERR COM\_CPT\_FINFERR. Delimitador para la sección Mercancias TransporteFerrovario.
- COM\_CPT\_INIFERDP COM\_CPT\_FINFERDP. Delimitador para la sección Mercancias TransporteFerrovario DerechosDePaso.
- COM\_CPT\_INIFERCAR COM\_CPT\_FINFERCAR. Delimitador para la sección Mercancias TransporteFerrovario Carro.
- COM\_CPT\_INIFERCARCON COM\_CPT\_FINFERCARCON. Delimitador para la sección Mercancias TransporteFerrovario Carro Contenedor.
- COM CPT\_INIFIGTRA COM\_CPT\_FINFIGTRA. Delimitador para la sección FIguraTransporte.
- COM\_CPT\_INIFIGPARTRA COM\_CPT\_FINPARTRA. Delimitador para la sección FIguraTransporte Parte.

#### **CFDI con Complemento Carta Porte.**

A continuación, se encuentra la generación de un archivo de texto con Complemento Carta Porte.

E VERSIO 4.0 EXPOR 01 SERFOL XFWDFAC NUMFOL 866 FECEXP 2023-10-16T12:27:48 CVETIPDOC T TIPDOC 99 TIPMON XXX TIPCAM 1 NOTAS3 Cero Pesos 00/100 M.N.

MasterEDI, S.A. de C.V. Pagina 52 de 60

![](_page_52_Picture_0.jpeg)

# **Guía Actualización CFDI versión 4.0 – Complemento de Carta Porte versión 3.0**

**Anexo 20**

![](_page_52_Picture_3.jpeg)

![](_page_52_Picture_219.jpeg)

MasterEDI, S.A. de C.V. **Pagina 53 de 60** 

![](_page_53_Picture_238.jpeg)

![](_page_54_Picture_0.jpeg)

# **Guía Actualización CFDI versión 4.0 – Complemento de Carta Porte versión 3.0**

![](_page_54_Picture_2.jpeg)

![](_page_54_Picture_3.jpeg)

COM\_CPT\_INIUBI

COM\_CPT\_UBI\_TIPUBI DESTINO COM\_CPT\_UBI\_IDUBI DE000000<br>COM\_CPT\_UBI\_RFC AAA020107JF9 COM\_CPT\_UBI\_RFC AAA020107JF9<br>COM\_CPT\_UBI\_NOM NombreDestino COM\_CPT\_UBI\_NOM COM\_CPT\_UBI\_IDTRIB COM\_CPT\_UBI\_RESFISC COM\_CPT\_UBI\_NUMEST COM\_CPT\_UBI\_NOMEST COM\_CPT\_UBI\_NAVTRAF COM\_CPT\_UBI\_FECHA 2021-03-01T01:01:01 COM\_CPT\_UBI\_TIPEST 03 COM\_CPT\_UBI\_DISTREC 0.01 COM\_CPT\_DOM\_CAL Carr. México Toluca COM\_CPT\_DOM\_NUMEXT 5420<br>
COM CPT DOM NUMINT 2200 COM\_CPT\_DOM\_NUMINT COM\_CPT\_DOM\_COL 0786 COM\_CPT\_DOM\_LOC COM\_CPT\_DOM\_REF COM\_CPT\_DOM\_MUN 004 COM\_CPT\_DOM\_EST CMX<br>COM CPT DOM PAI MEX COM\_CPT\_DOM\_PAI MEX<br>COM\_CPT\_DOM\_CP 05320 COM\_CPT\_DOM\_CP COM\_CPT\_FINUBI COM\_CPT\_INIMERS COM\_CPT\_MER\_PESBRU 0.001 COM\_CPT\_MER\_UNIPES COM\_CPT\_MER\_PESONET 0.001 COM\_CPT\_MER\_NUMTOT 1 COM\_CPT\_MER\_CARGO0.000000 COM\_CPT\_INIMER COM\_CPT\_MER\_BIENTRA 22101527 COM\_CPT\_MER\_STCC 0112 COM\_CPT\_MER\_DESCRI Descripcion3 COM\_CPT\_MER\_CANTID COM\_CPT\_MER\_CVUNID26 COM\_CPT\_MER\_UNID Unidad3 COM\_CPT\_MER\_DIM 99/99/99cm COM\_CPT\_MER\_MATPEL COM\_CPT\_MER\_CVEMATPEL COM\_CPT\_MER\_EMB COM\_CPT\_MER\_DESEMB COM\_CPT\_MER\_PKG 0.101 COM\_CPT\_MER\_VALMER0.100000 COM\_CPT\_MER\_MON MXN COM\_CPT\_MER\_FRAC COM\_CPT\_MER\_UUID COM\_CPT\_INIGUIA COM\_CPT\_GMER\_NUMGUIA Numero Guia<br>COM\_CPT\_GMER\_DESCGUIA Guia-478965 COM\_CPT\_GMER\_DESCGUIA COM\_CPT\_GMER\_PESOGUIA 10.5 COM\_CPT\_FINGUIA

MasterEDI, S.A. de C.V. Pagina 55 de 60

![](_page_55_Picture_0.jpeg)

# **Guía Actualización CFDI versión 4.0 – Complemento de Carta Porte versión 3.0**

![](_page_55_Picture_2.jpeg)

**Anexo 20**

![](_page_55_Picture_264.jpeg)

MasterEDI, S.A. de C.V. **Pagina 56 de 60** 

![](_page_56_Picture_0.jpeg)

![](_page_56_Picture_2.jpeg)

![](_page_56_Picture_3.jpeg)

#### COM\_CPT\_FINPARTRAN

#### COM\_CPT\_FINFIGTRA

COM\_CPT\_INIFIGTRA COM\_CPT\_FIG\_TIPFIG 02 COM\_CPT\_FIG\_RFCOPE BAJS721028S88 COM\_CPT\_FIG\_NUMLIC COM\_CPT\_FIG\_NOMFIG NombrePripietario COM\_CPT\_FIG\_IDTRIBFIG COM\_CPT\_FIG\_RESFISCFIG

COM\_CPT\_INIPARTRA

COM\_CPT\_FIG\_PARTRANS 01 COM\_CPT\_DOM\_CAL Picacho Ajusco<br>COM\_CPT\_DOM\_NUMEXT 703 COM\_CPT\_DOM\_NUMEXT COM\_CPT\_DOM\_NUMINT 130 COM\_CPT\_DOM\_COL 2085 COM\_CPT\_DOM\_LOC 14 COM\_CPT\_DOM\_REF COM\_CPT\_DOM\_MUN 012 COM\_CPT\_DOM\_EST DIF<br>COM\_CPT\_DOM\_PAI MEX COM\_CPT\_DOM\_PAI MEX COM\_CPT\_DOM\_CP 14210

#### COM\_CPT\_FINPARTRA

#### COM\_CPT\_INIPARTRA

COM\_CPT\_FIG\_PARTRANS 02 COM\_CPT\_DOM\_CAL Picacho Ajusco COM\_CPT\_DOM\_NUMEXT 703 COM\_CPT\_DOM\_NUMINT 130 COM\_CPT\_DOM\_COL 2085 COM\_CPT\_DOM\_LOC 14 COM\_CPT\_DOM\_REF COM\_CPT\_DOM\_MUN 012 COM\_CPT\_DOM\_EST DIF COM\_CPT\_DOM\_PAI MEX<br>COM\_CPT\_DOM\_CP 14210 COM\_CPT\_DOM\_CP COM\_CPT\_FINPARTRA

#### COM\_CPT\_FINFIGTRA

COM\_CPT\_FINCPT

![](_page_57_Picture_0.jpeg)

![](_page_57_Picture_2.jpeg)

#### **Anexo 20**

• **Ejemplo de archivo XML para timbrado con los servicios de Masteredi.**

A continuación, se encuentra ejemplos para el caso en que el cliente genera el CFDI v.3.3, utilizando el servicio de Masteredi solamente para realizar el proceso de timbrado.

En las cadenas de caracteres solamente se permiten los siguientes caracteres:

([A-Z]|[a-z]|[0-9]| |Ñ|ñ|!|"|%|&|'|´|-|:|;|>|=|<|@|\_|,|\{|\}|`|~|á|é|í|ó|ú|Á|É|Í|Ó|Ú|ü|Ü){1,100}

En casi de usar:

• **&** se debe utilizar la secuencia **&**

- **"** se debe utilizar la secuencia **&auot**:
- **<** se debe utilizar la secuencia **<**
- **>** se debe utilizar la secuencia **>**
- **'** se debe utilizar la secuencia **'**

#### **Archivo XML con Complemento Carta Porte.**

A continuación, se encuentra un ejemplo, utilizando los nemónicos de las secciones anteriores, de un archivo XML. Las reglas para incluir o no cada uno de los valores son las mismas que se utilizan para los nemónicos mencionados previamente.

```
<?xml version="1.0" encoding="utf-8"?>
<cfdi:Comprobante xmlns:cartaporte30="http://www.sat.gob.mx/CartaPorte30"
    xmlns:cfdi="http://www.sat.gob.mx/cfd/4"
    xmlns:xsi="http://www.w3.org/2001/XMLSchema-instance" xsi:schemaLocation="http://www.sat.gob.mx/cfd/4 http://www.sat.gob.mx/sitio_internet/cfd/4/cfdv40.xsd 
http://www.sat.gob.mx/CartaPorte30 http://www.sat.gob.mx/sitio_internet/cfd/CartaPorte/CartaPorte30.xsd" Version="4.0" Serie="Serie" Folio="Folio" Fecha="2023-10-02T00:00:55"
Sello="" SubTotal="100.00" Moneda="MXN" FormaPago="01" MetodoPago="PUE" Total="100.00" TipoDeComprobante="I" Exportacion="01" LugarExpedicion="42501"
NoCertificado="30001000000500000000" Certificado="">
     <cfdi:Emisor Rfc="EKU9003173C9" Nombre="ESCUELA KEMPER URGATE" RegimenFiscal="601" />
     <cfdi:Receptor Rfc="EKU9003173C9" Nombre="ESCUELA KEMPER URGATE" DomicilioFiscalReceptor="42501" RegimenFiscalReceptor="601" UsoCFDI="S01" />
    <cfdi:Conceptos>
         <cfdi:Concepto ClaveProdServ="78101800" NoIdentificacion="UT421511" Cantidad="1" ClaveUnidad="H87" Unidad="Pieza" Descripcion="Transporte de carga por carretera"
ValorUnitario="100.00" Importe="100.00" ObjetoImp="01" />
    </cfdi:Conceptos>
    <cfdi:Complemento>
         <cartaporte30:CartaPorte Version="3.0" IdCCP="CCCBCD94-870A-4332-A52A-A52AA52AA52A" TranspInternac="No" TotalDistRec="1" RegistroISTMO="Sí" UbicacionPoloOrigen="01"
UbicacionPoloDestino="01">
            <cartaporte30:Ubicaciones>
                 <cartaporte30:Ubicacion TipoUbicacion="Origen" IDUbicacion="OR101010" RFCRemitenteDestinatario="EKU9003173C9"
NombreRemitenteDestinatario="NombreRemitenteDestinatario1" FechaHoraSalidaLlegada="2023-08-01T00:00:00">
                     <cartaporte30:Domicilio Calle="Calle1" NumeroExterior="211" NumeroInterior="212" Colonia="1957" Localidad="13" Referencia="casa blanca" Municipio="011"
Estado="CMX" Pais="MEX" CodigoPostal="13250" />
                </cartaporte30:Ubicacion>
```
MasterEDI, S.A. de C.V. Pagina 58 de 60

![](_page_58_Picture_0.jpeg)

![](_page_58_Picture_2.jpeg)

#### **Anexo 20**

![](_page_58_Picture_227.jpeg)

![](_page_59_Picture_0.jpeg)

# **Guía Actualización CFDI versión 4.0 – Complemento de Carta Porte versión 3.0**

![](_page_59_Picture_2.jpeg)

**Anexo 20**

![](_page_59_Picture_62.jpeg)